# 시큐워처 for CCTV Enterprise System ver 2.0 사용자설명서(관리자) ver 1.0.4

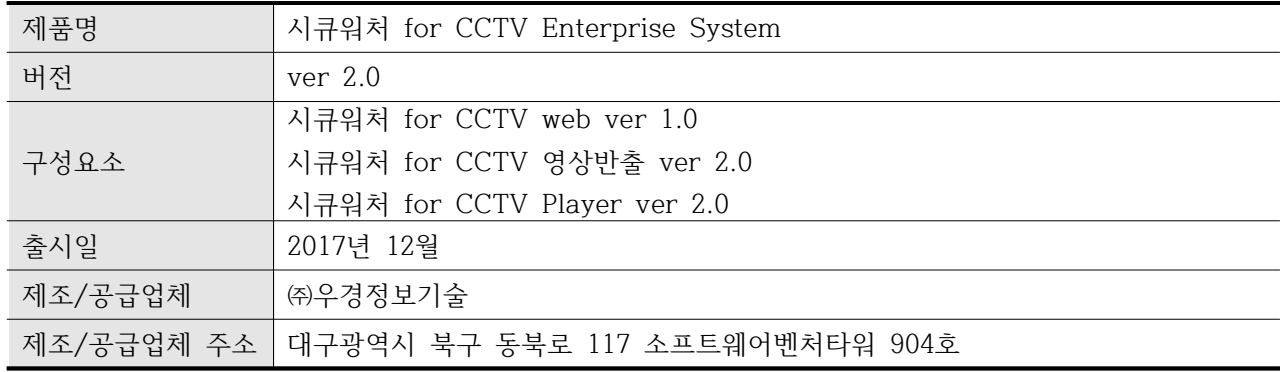

## **0. 문서 정보**

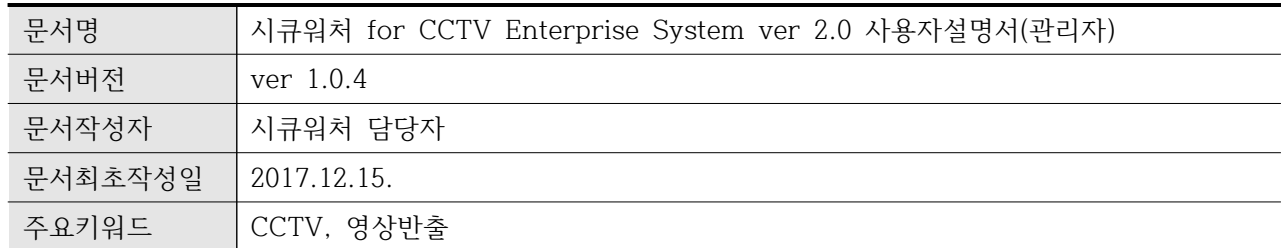

## **0.1 문서 변경사항**

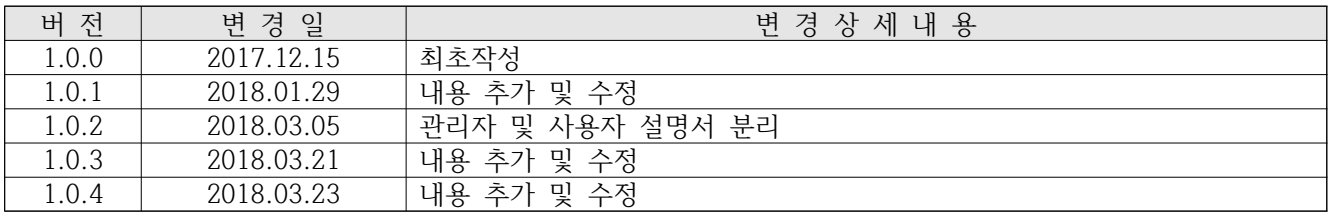

## < 목 차 >

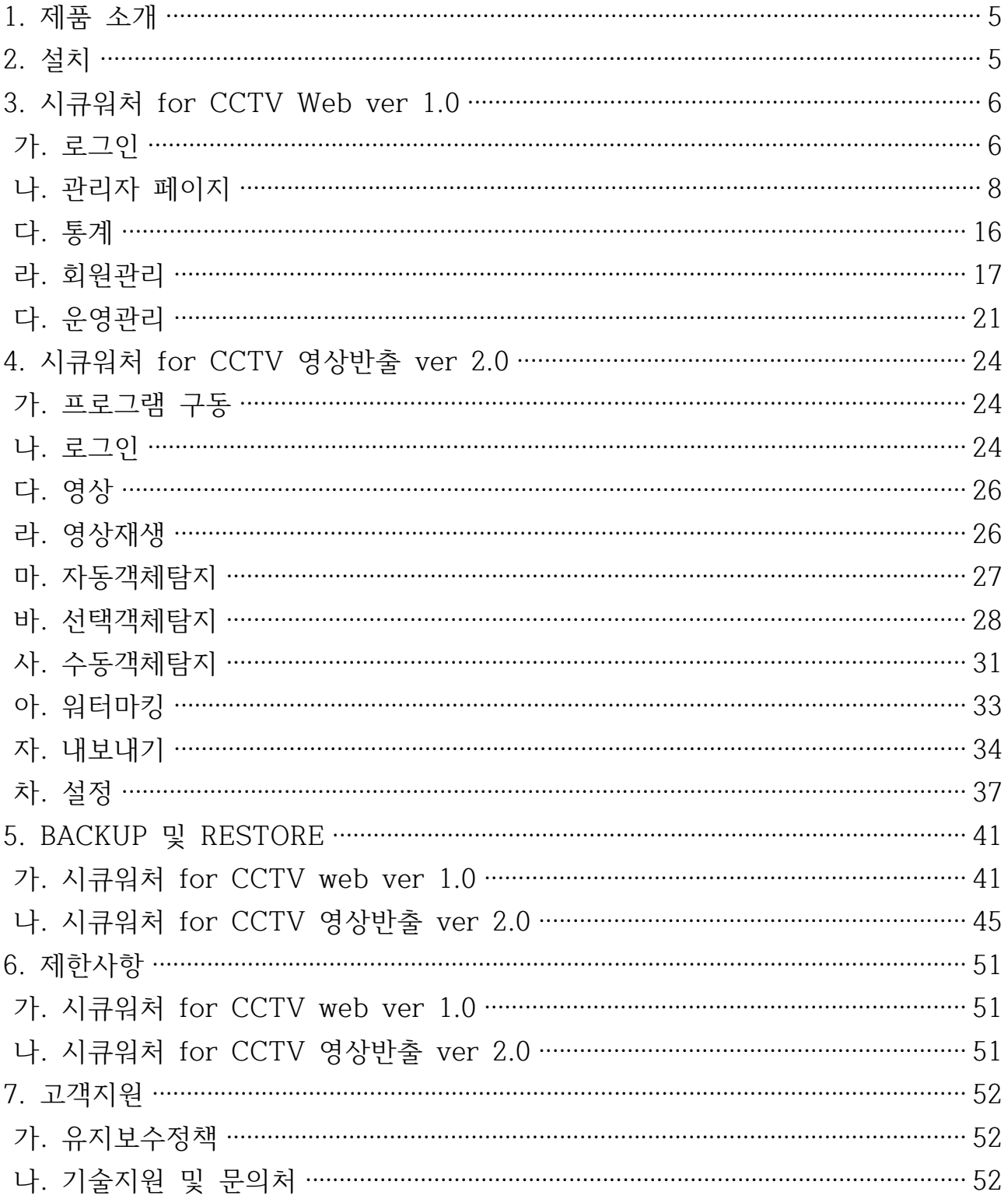

#### **1. 제품 소개**

- 가. 본 제품(시큐워처 for CCTV Enterprise System ver 2.0)은 물품분실, 도 난사고, 교통사고 등의 사유로 CCTV 영상이 필요한 경우, 이를 신청 및 보호조치된 영상을 반출을 지원하는 소프트웨어입니다.
- 나. 물품분실, 도난사고, 교통사고 등 CCTV 영상 확인이 필요할 경우, 웹(시큐 워처 for CCTV web ver 1.0)을 통하여 필요한 CCTV 영상에 대한 반출 을 신청할 수 있습니다.
- 다. 웹(시큐워처 for CCTV web ver 1.0)을 통하여 신청받은 CCTV 영상에 대 해 보호조치(마스킹, DRM 등) 후 신청자에게 반출하기 위한 제품입니다.
- 라. 신청자는 보호조치된 CCTV 영상을 웹(시큐워처 for CCTV web ver 1.0) 을 통해 다운받아 특정 플레이어(시큐워처 for CCTV Player ver 1.0)을 통해 영상을 확인할 수 있도록 지원합니다.
- **2. 설치**
	- 가. 본 제품은 납품시 원활한 운영을 위해 공급사에서 방문설치를 지원합니다. 사용자에 의한 직접 설치는 지원하지 않습니다.
	- 나. 설치가 완전치 않거나 설치에 관한 문의사항은 판매사나 제조사에 문의해 주시기 바랍니다.
- **3. 시큐워처 for CCTV web ver 1.0**
	- 가. 로그인 페이지
		- 1) 로그인
			- 가) 개요

## Login

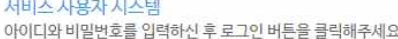

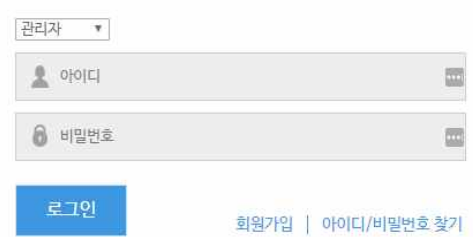

- (1) 로그인 시 ID 입력창 상단의 콤보박스를 선택하여 관리자/사용자 로그인을 구분합니다.
- (2) 관리자페이지를 이용하기 위하여 콤보박스의 내용을 관리자로 선택하여주십시오.
- (3) admin관리자 최초 로그인시 제공한 admin 아이디와 비밀번호를 입력하여 로그인합니다.
- (4) admin계정 및 패스워드

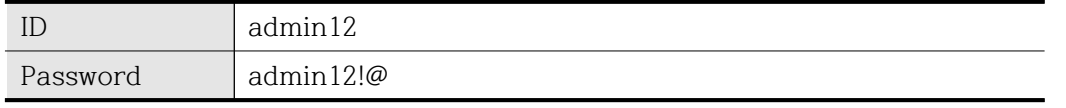

- (5) 최초 로그인시 admin관리자의 경우 아이디 및 비밀번호를 변경하며 통합관리자의 경우 비밀번호만을 변경합니다.
- (6) ID는 영문(대/소문자), 숫자 포함 최소 5자 최대 15자 이내로 입력해야 합니다.
- (7) Password는 영문(대/소문자), 특수문자, 숫자모두 포함 최소 9자 최대15자 이내로 입력해 야 합니다.
- (8) 최초 제공된 ID/PW를 이용한 로그인시 "최초 로그인입니다. 사용자 ID 및 PASSWORD를 변경하여야 합니다." 라는 메시지창이 팝업되며 관리자 아이디 암호변경창이 출력됩니다.

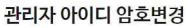

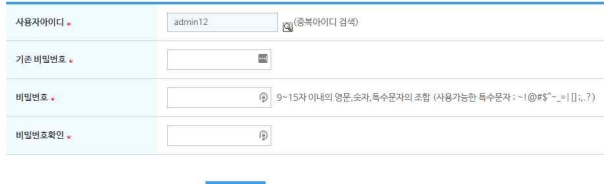

수정

- (9) 통합관리자 최초 로그인시 "최초 로그인입니다.. 패스워드를 변경하여 주십시오"라는 메시 지창이 팝업되며 관리자계정 암호변경창이 출력됩니다.
- (10) Admin관리자에 의해 통합관리자의 비밀번호가 변경된 후 해당 통합관리자 로그인시 "관리자 설정 비밀번호로 로그인하였습니다. 비밀번호를 변경하여 주십시오"라는 메시지 창이 팝업되며 패스워드 변경창이 출력됩니다.

(11) 로그인시 비밀번호를 변경한지 180일이 지났을 경우 "비밀번호를 변경하신지 180일이 넘었습니다. 비밀번호를 변경하여 주십시오"라는 메시지가 출력된후 관리자계정 암호변 경창이 출력됩니다.

(12) 입력제한사항

| -ID      | 영문(대/소문자), 숫자 포함 최소 5자 최대 15자                        |
|----------|------------------------------------------------------|
| Password | 영문(대/소문자), 특수문자, 숫자 모두 포함 최소 9자 최대 15자               |
|          | (입력 가능한 특수문자 : ~ ! @ \$ % ^ & _   [ ] { } : < > ?)") |

- (13) 메인 화면에 회원가입 승인대기 수 및 반출신청 승인 대기 수 , 최종반출신청 승인 대기 수가 표시됩니다.
- (14) 해당 대기 목록을 클릭 시 목록으로 이동됩니다.
- 나. 관리자 페이지
	- 1) 반출신청관리 가) 반출신청내역

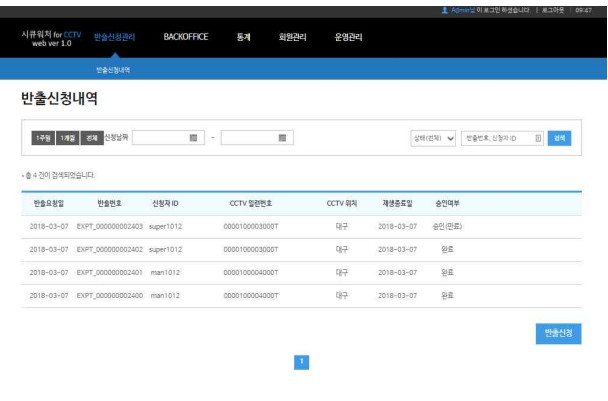

Copyright (c) 2016 WK Corp. All Rights Reserved.

- for CCTV Enterprise System ver 2.0 (1) 개요
	- (가) 요청받은 반출신청정보를 확인하고 신청 상태를 승인, 거절 등의 상태로 변환하는 관리 를 합니다.
	- (나) 최종반출승인을 받은 반출신청 영상에 개인정보보호 조치를 위한 작업이 가능합니다.
	- (다) 관리자에 의한 영상반출신청이 가능합니다.
- (2) 사용방법

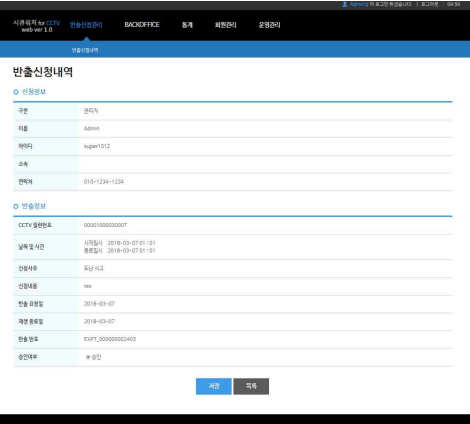

- (가) 반출신청관리의 신청 중 반출번호를 클릭 시 해당 반출번호에 대해 상세한 조회가 가능 합니다.
- (나) 신청정보란에서 신청자의 정보를 확인 가능하며 반출정보란에서 신청영상에 대한 정보 를 확인할 수 있습니다.
- (다) 관리자는 반출정보를 확인 후 승인여부를 결정할 수 있습니다.<br>(라) 관리자는 최종 반출승인된 영상파일에 영상반출작업이 가능합니다.
- 
- (마) 반출 완료시 영상 전달방법이 Web일 경우 영상반출작업이 끝난 파일을 업로드하여 등 록하여야 합니다.
- (바) 승인여부 상태 값
- ① 신청 : 신청이 들어와 관리자의 승인여부에 대해 대기하는 상태
- ② 신청(재신청) : 완료된 신청을 재신청하여 승인여부를 대기하는 상태
- ③ 취소 : 관리자에 의해 신청이 취소된 상태
- ④ 거부 : 관리자에 의해 신청이 거부된 상태
- ⑤ 승인 : 관리자에 의해 신청이 승인된 상태. 해당 반출신청은 반출신청통합관리페이지에서 admin 관리자가 해당 요청을 승인시 영상반출작업이 가능합니다.
- ⑥ 완료 : 관리자가 영상반출작업 후 작업내용 및 전달방법을 선택하여 완료 상태로 변경되면 해당 영상반출작업이 종료됩니다.
- (사) 영상 전달 방법
- ① USB : USB로 저장하여 전달
- ② WEB : WEB 서버에 업로드 하여 해당 파일을 신청자가 다운로드 가능
- (아) 영상반출작업

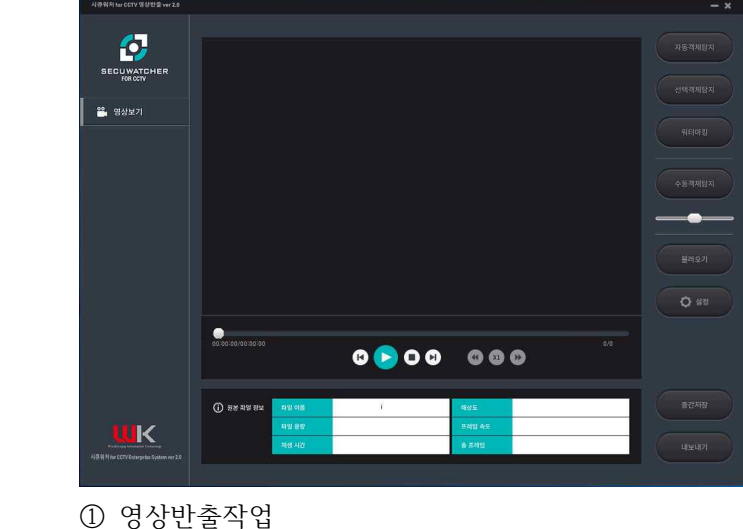

- 반출신청목록에서 영상반출작업 버튼을 클릭 시 시큐워처 for CCTV 영상반출 ver 2.0 이 실행됩니다.
- 시큐워처 for CCTV 영상반출 ver 2.0 프로그램의 자세한 사용법은 24페이지를 참조 하여 주십시오.
- (3) 입력제한사항

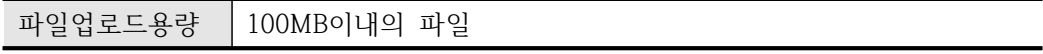

- 나) 반출신청
	- (1) 개요
	- (가) 관리자에 의한 영상반출 신청입니다.

(2) 사용방법

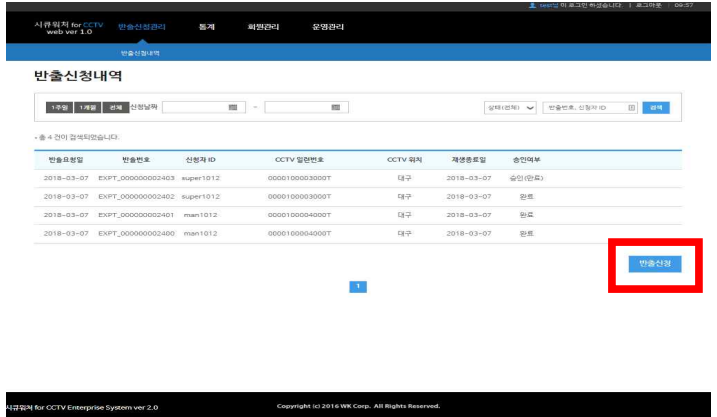

(가) 반출신청 버튼을 클릭하면 영상반출신청페이지로 전환됩니다.

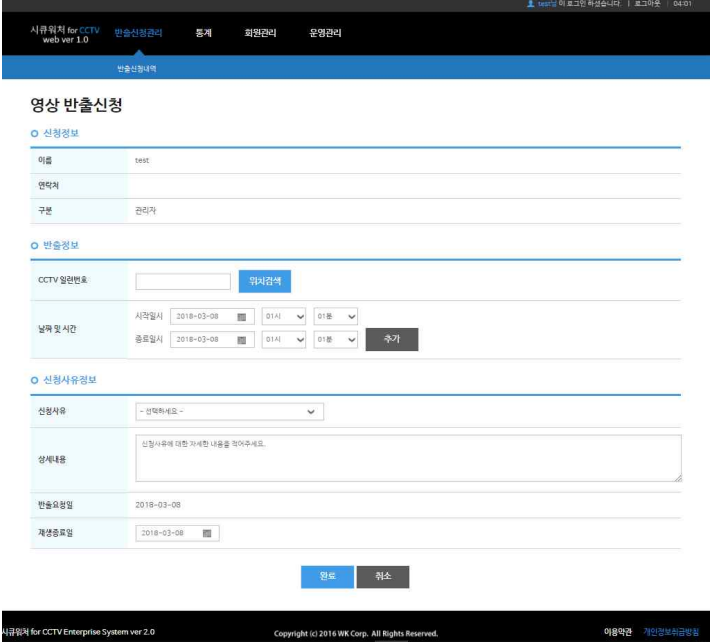

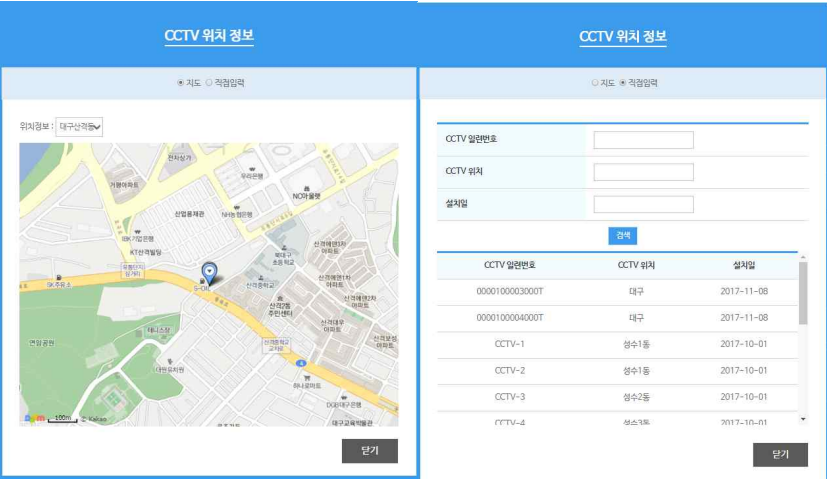

- (나) CCTV일련번호 항목에서 위치검색을 클릭 후 지도상의 CCTV를 선택하거나 직접 CCTV 정보를 입력하여 반출을 원하는 CCTV를 선택할 수 있습니다.
- (다) 사용자의 권한이 일반인일 경우 한 번에 하나의 영상반출 신청만이 가능합니다.
- (라) 사용자의 권한이 검/경찰의 경우 추가버튼을 통해 여러 개의 영상반출 신청이 가능합니 다. 각각의 영상반출신청은 독립적인 신청으로 나뉘어져 등록됩니다.
- (마) 신청사유 및 상세내용란에 영상 반출을 신청하는 이유를 작성합니다.
- (바) 재생종료일을 통해 반출된 영상의 재생가능 기간을 선택할 수 있습니다. (사) 해당정보를 입력 후 완료버튼을 클릭 시 신청이 완료됩니다.
- 
- (3) 입력제한사항

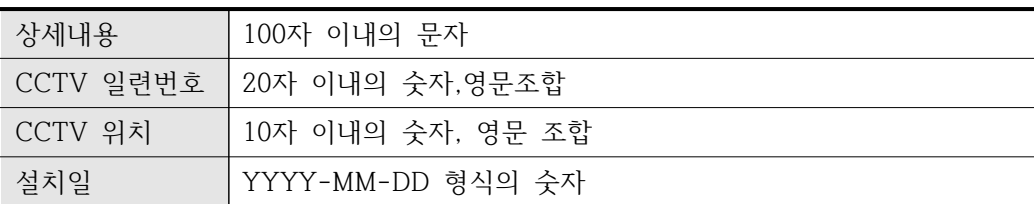

- 2) BACKOFFICE
	- 가) 반출신청통합관리

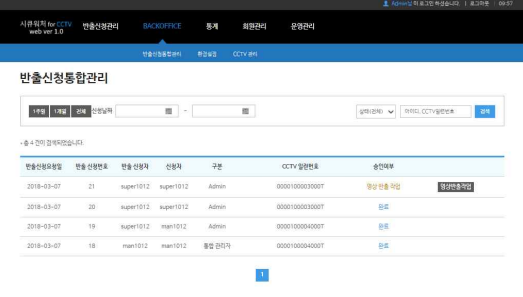

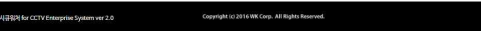

- (1) 개요
	- (가) Admin/통합 관리자가 승인한 반출신청내역을 확인하고 최종반출 승인여부를 결정합니 다.
	- (나) 최종반출 승인된 영상 파일에 영상반출작업이 가능합니다.
- 나) 사용방법

.<br>시큐워제 for CCTV Enterprise System ver 2.0

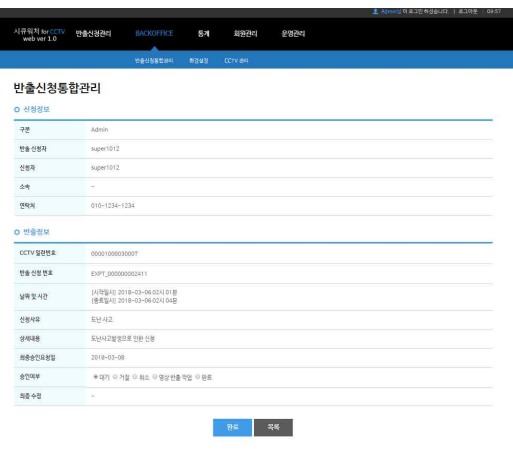

- (가) 반출신청통합관리의 목록 중 특정 반출신청번호나 신청자 등을 클릭 시 해당 목록에 대 한 상세정보조회가 가능합니다.
- (나) 신청정보란에서 신청자의 정보를 확인 가능하며 반출정보란에서 신청영상에 대한 정보 를 확인할 수 있습니다.
- (다) admin 관리자는 반출신청정보를 확인 후 승인여부를 결정할 수 있습니다. (라) admin 관리자는 승인처리가 된 영상파일에 영상반출작업이 가능합니다.
- 
- (마) 승인여부 상태 값
- ① 대기 : 신청이 들어와 관리자의 승인여부에 대해 대기하는 상태
- ② 취소 : admin 관리자에 의해 신청이 취소된 상태
- ③ 거절 : admin 관리자에 의해 신청이 거절된 상태
- ④ 영상반출작업 : admin 관리자에 의해 신청이 승인된 상태. 이후 해당 영상파일의 영상반 출작업이 가능합니다.
- ⑤ 완료 : 관리자가 영상반출작업 후 전달방법을 선택하여 완료 상태로 변경되면 해당 영상

반출작업이 완료됩니다.

- (바) 영상 전달 방법
- ① USB : USB로 저장하여 전달합니다.
- ② WEB : WEB 서버에 업로드 하여 해당 파일을 신청자가 다운로드 가능합니다.

관리자에 의한 반출신청의 경우 영상전달방법은 USB를 통해서만 가능합니다.

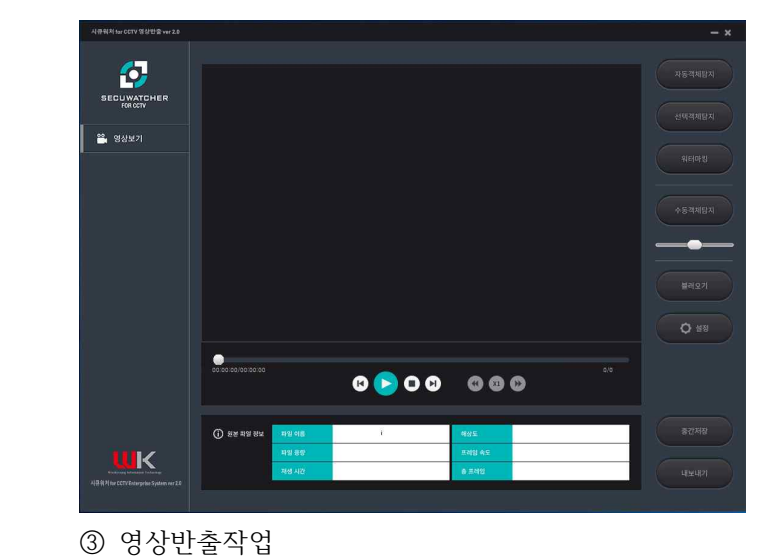

- 영상반출작업버튼을 선택 시 시큐워처 for CCTV 영상반출 ver 2.0이 실행됩니다.

- 시큐워처 for CCTV 영상반출 ver 2.0을 이용하여 영상반출 작업이 가능합니다.

- 시큐워처 for CCTV 영상반출 ver 2.0의 자세한 사용법은 24페이지를 참조하세요. 다) 입력제한사항

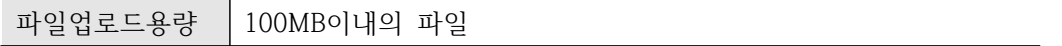

#### 라) 환경설정

(1) 개요

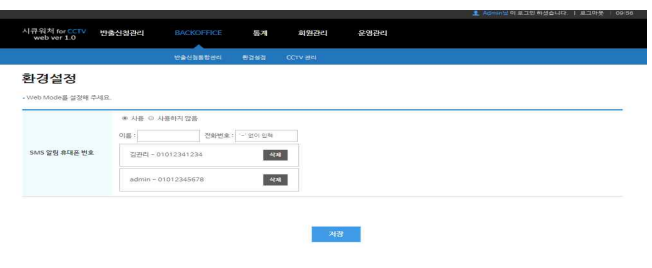

- (가) SMS알림에 관한 환경설정이 가능합니다.
- (2) 사용방법

- (가) SMS 알림 휴대폰 번호 : 사용 시 저장된 전화번호로 회원가입신청 , 반출신청 알림 문 자가 전송됩니다.
- (나) 이름과 전화번호란에 정보를 입력 후 저장을 선택합니다. 추가등록을 원하시면 다시 정 보를 입력하신 뒤 저장을 선택하시면 등록이 가능합니다.
- (다) 삭제버튼을 클릭 시 해당 항목을 삭제할 수 있습니다.
- (3) 입력제한사항

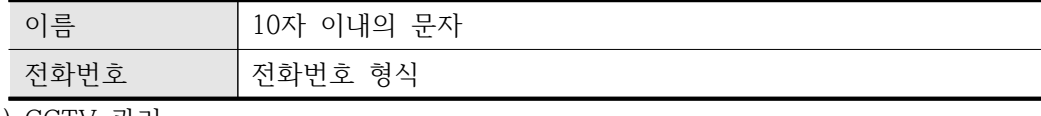

- 마) CCTV 관리
	- (1) 개요

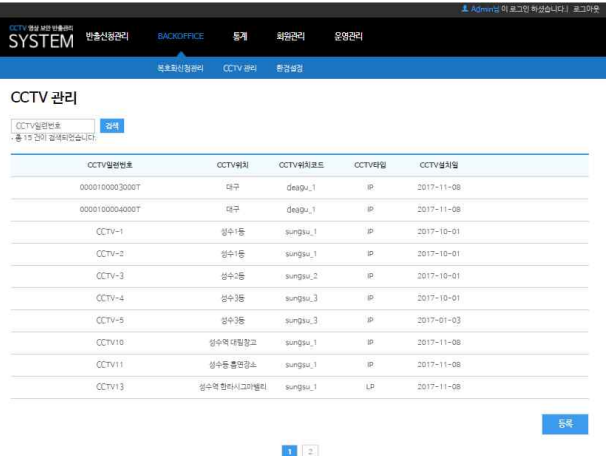

 $\epsilon$ oc

ght (c) 2016 WK Corp. All Ri

(가) 영상반출에 쓰일 CCTV 정보를 조회 및 등록, 수정, 삭제가 가능합니다.

(2) 사용방법

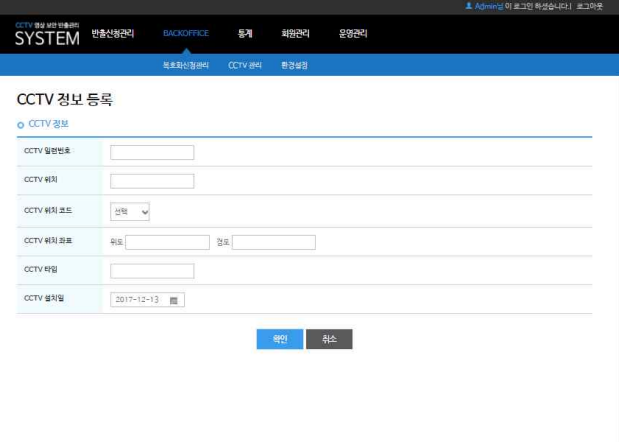

Copyright (c) 2016 WK Corp. All Rights Reserved.

- (가) CCTV 관리에서 등록 버튼을 선택 시 CCTV 정보 등록 창으로 전환됩니다.
- (나) CCTV 정보를 입력합니다.

(다) 확인버튼을 선택 시 CCTV 정보가 등록됩니다.

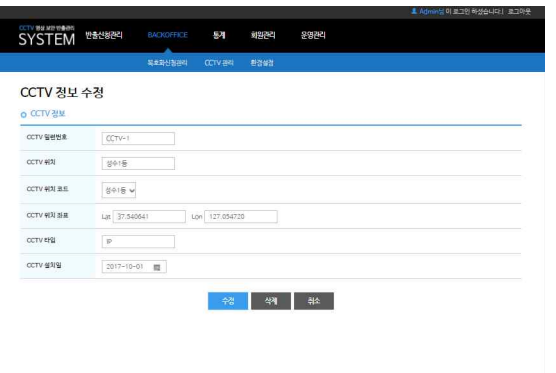

Copyright (c) 2016 WK Corp. All Rights Reserved.

- (라) CCTV 관리에서 CCTV 일련번호를 선택 시 CCTV 정보의 수정 및 삭제가 가능합니다.
- (마) CCTV 정보를 수정한 후 수정버튼을 선택하면 정보가 수정됩니다.
- (바) 삭제 버튼을 클릭하면 해당 CCTV 정보가 삭제됩니다.

(3) 입력제한사항

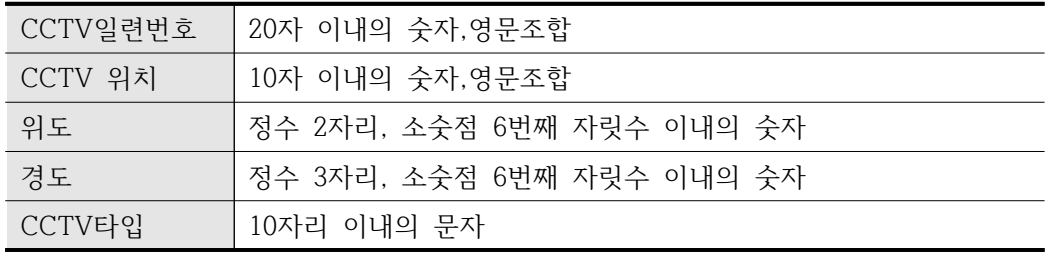

- 3) 통계
	- 가) 월별현황
		- (1) 개요
			- (가) 월별 반출신청 및 승인, 거부 현황의 통계를 확인 가능합니다.

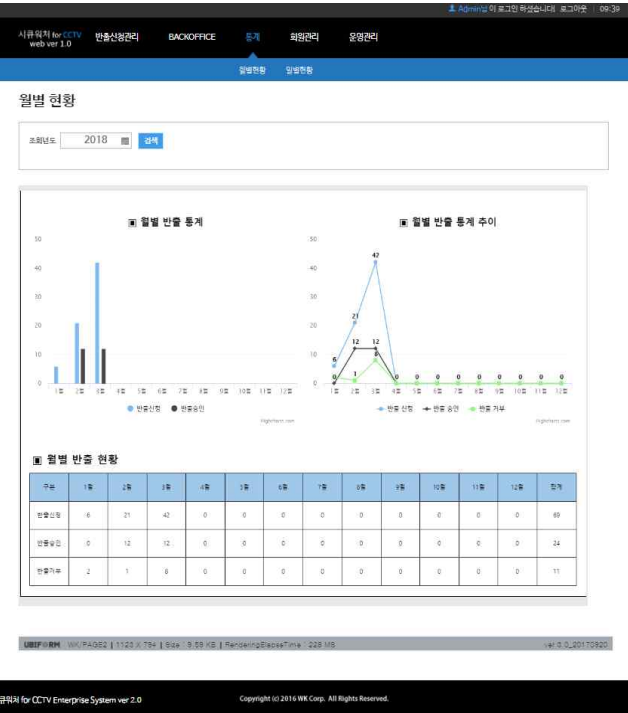

- 나) 일별현황
	- (1) 개요
		- (가) 일별 반출신청 및 승인, 거부 현황의 통계를 확인 가능합니다.

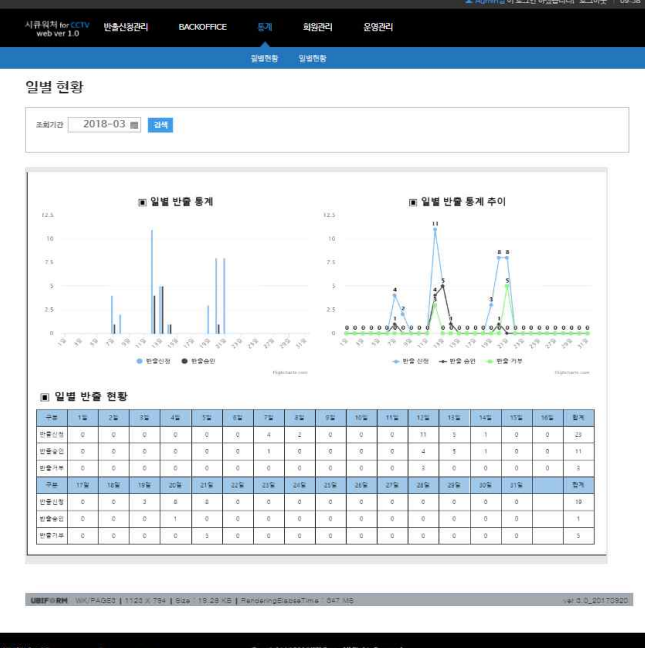

- 4) 회원관리
	- 가) 일반회원관리

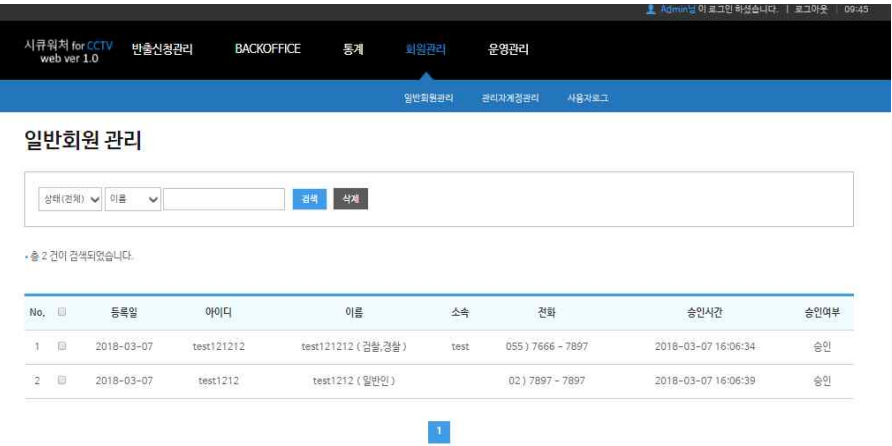

(1) 개요

(가) 일반회원의 가입 승인 및 거부, 수정을 할 수 있습니다.

(2) 사용방법

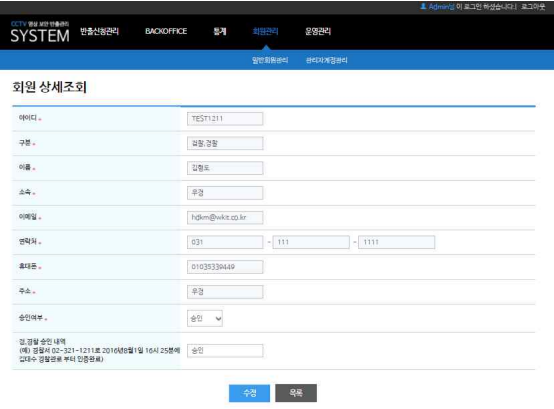

Copyright (c) 2016 WK Corp. All Rights Reserved.

(가) 표시된 회원신청 목록에서 아이디를 클릭 시 상세조회가 가능합니다.

- (나) 검/경찰 회원가입자의 경우 승인으로 변경 시 승인내역의 입력이 필요합니다.
- (다) 승인여부 상태 값
- ① 대기 : 승인 및 거부 대기 중
- ② 승인 : 가입 승인
- ③ 거부 : 가입 거부

나) 관리자계정 관리

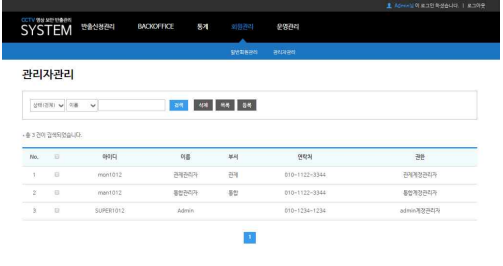

.<br>시큐워커 for CCTV Enterprise System ver 2.0

(1) 개요 (가) 관리자계정의 확인 및 등록, 수정이 가능합니다. (2) 사용방법

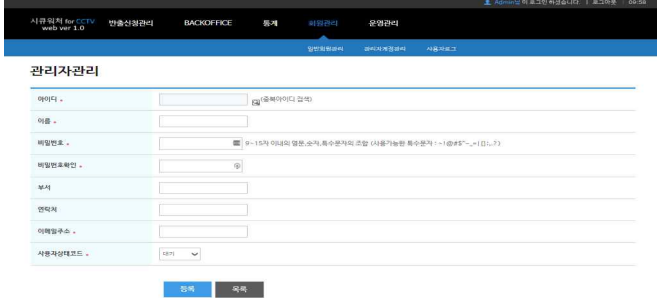

Copyright (c) 2016 WK Corp. All Rights Reserved.

(가) 관리자 관리에서 등록버튼을 클릭시 등록 페이지로 전환됩니다. (나) 관리자 계정의 정보를 입력한 후에 등록 버튼을 클릭 시 해당 정보가 저장됩니다. (다) 승인여부 상태 값  $\Omega$  대기 : 승인 및 거부 대기 중 ② 승인 : 가입 승인 ③ 거부 : 가입 거부 (3) 입력제한사항

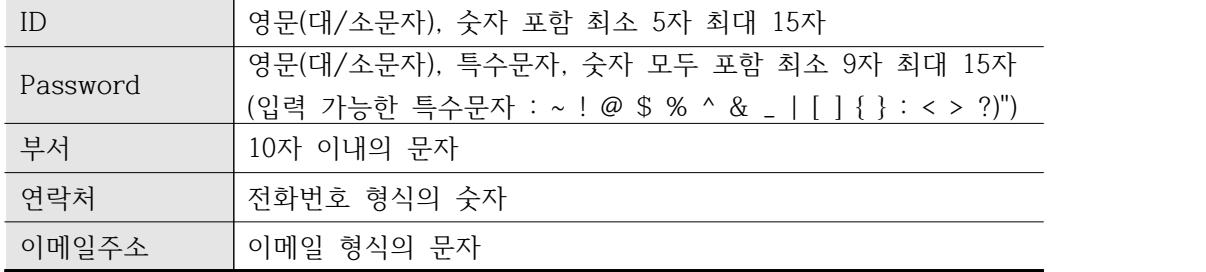

- ③ 거부 : 가입 거부
- ② 승인 : 가입 승인
- $\mathbb O$  대기 : 승인 및 거부 대기 중
- (사) 승인여부 상태 값

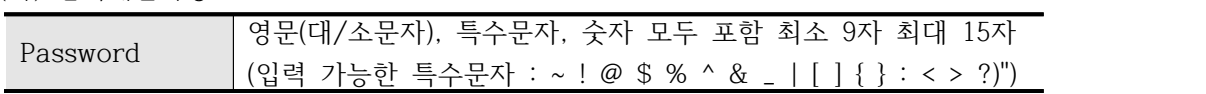

- (바) 입력제한사항
- 로그인시 암호를 다시 수정할 수 있습니다.

Copyright (c) 2016 WK Corp. All Rights Reserved.

- (마) Admin관리자의 암호를 수정 시 기존 비밀번호를 입력하여야하나 통합관리자의 암호 수정 시 기존 비밀번호를 입력하지 않아도 수정이 가능합니다. 이후 해당 통합관리자
- (라) 새로운 암호를 입력한 후에 수정버튼을 클릭 시 암호가 변경됩니다.

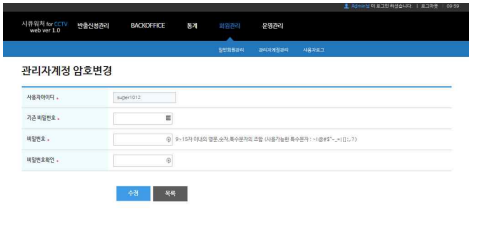

- (다) 해당 관리자 정보화면에서 암호변경 버튼을 클릭 시 암호변경 페이지로 전환됩니다.
- (나) 관리자 계정의 정보를 수정 한 후에 수정버튼을 클릭 시 해당 정보로 수정됩니다.
- (가) 관리자 관리에서 아이디를 클릭 시 수정 페이지로 전환됩니다.

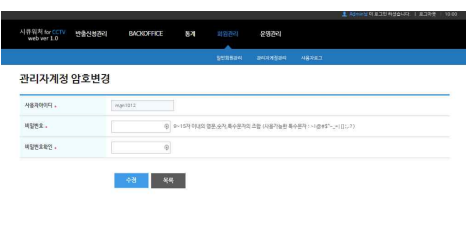

-<br>Copyright (c) 2016 WK Corp. All Rights Reserved.

#### 다) 사용자로그

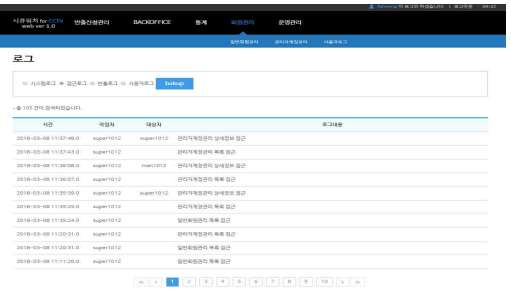

Copyright (d) 2016 WK Corp., All Rights Reserved.

rterprise System ver 2.0 (1) 개요

(가) 시스템로그, 접근로그, 반출로그, 사용자로그를 확인하고 백업할 수 있습니다.

- (2) 사용방법
	- (가) 시스템로그, 접근로그, 반출로그, 사용자로그로 나뉘어진 라디오버튼을 클릭함으로써 해당 로그를 확인 가능합니다.
	- (나) bakup버튼을 통해 현재 선택된 로그를 백업할 수 있습니다.
	- (다) 시스템로그는 환경설정, CCTV의 등록/수정/삭제등에 관한 로그를 확인 가능합니다.
	- (라) 접근로그는 일반회원 및 관리자의 개인정보에 접근시 기록된 로그를 확인 가능합니다.
	- (마) 반출로그는 영상반출 신청 및 승인에 관한 로그를 확인 가능합니다.
	- (바) 사용자로그는 관리자 및 사용자의 로그인, 가입승인여부에 관한 로그를 확인 가능합니 다.

5) 운영관리

가) 공지사항관리

(1) 개요

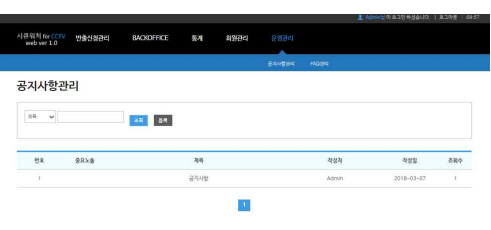

(가) 공지사항의 조회 및 등록 , 수정 , 삭제 등의 관리를 할 수 있습니다. (2) 사용방법

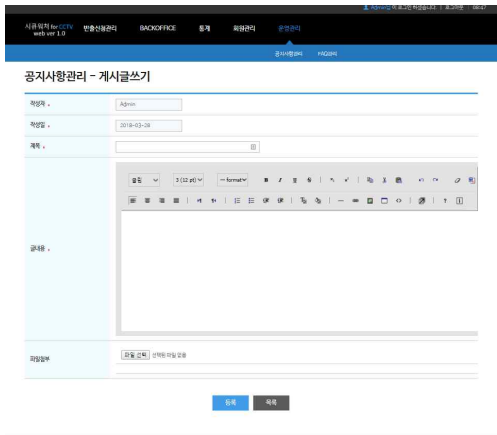

- ① 공지사항관리에서 등록버튼을 클릭 시 공지사항 등록 화면으로 전환됩니다.
- ② 공지할 내용을 입력한 후 등록버튼을 클릭하면 공지사항이 등록됩니다.<br>③ 공지사항관리에서 특정 제목을 클릭 시 공지사항 정보 화면으로 전환됩니다.
- 
- ④ 삭제 버튼을 클릭 시 해당 공지사항을 삭제합니다.

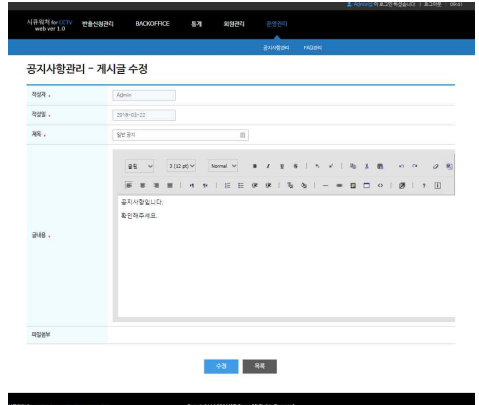

⑤ 수정 버튼을 클릭시 게시글 수정화면으로 전환됩니다.

⑥ 수정할 내용을 입력한 후 수정버튼을 클릭하면 공지사항이 수정됩니다.

#### (3) 입력제한사항

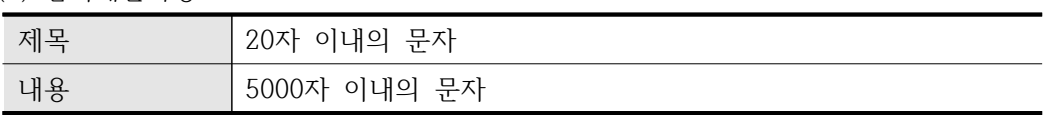

#### 나) FAQ관리

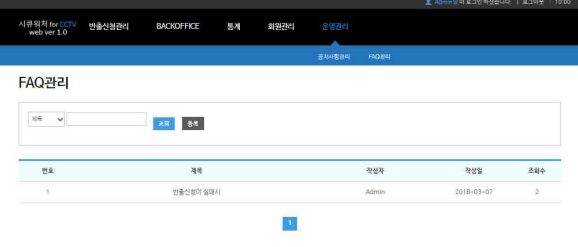

#### .<br>서류워커 for CCTV Enterprise System ver 2.0 Copyright (c) 2016 WK Corp. All Rights Reserved.

(1) 개요

(가) 사용자가 자주 묻는 질문과 그에 대한 답을 등록 가능합니다.

(2) 사용방법

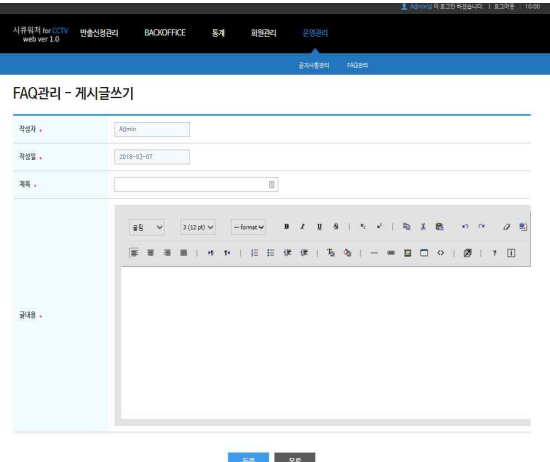

(가) FAQ 관리에서 등록 버튼을 클릭 시 FAQ 게시글을 화면으로 전환 됩니다. (나) 등록할 내용을 입력한 후 등록 버튼을 클릭 시 해당 내용이 등록됩니다.

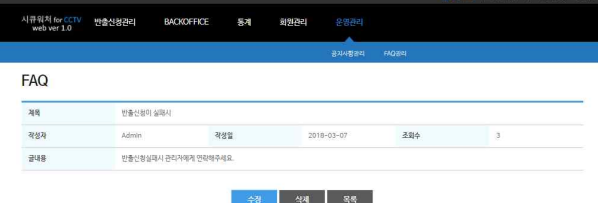

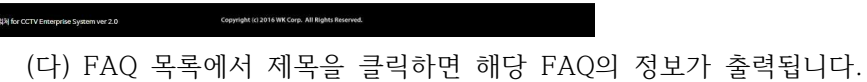

(라) 삭제버튼을 클릭 시 해당 게시글의 삭제가 가능합니다.

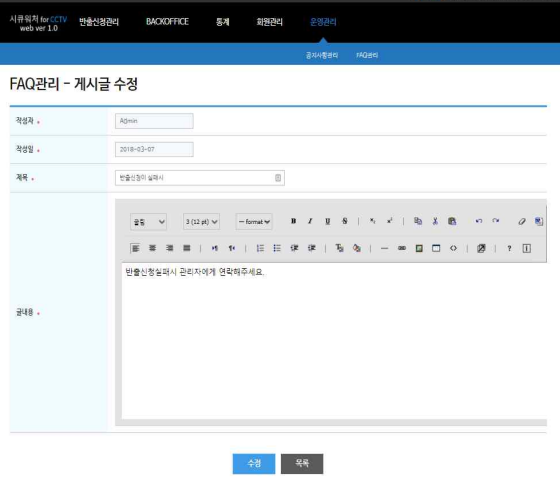

(마) 수정버튼을 클릭 시 해당 게시글의 수정화면으로 전환됩니다.

(바) 수정할 내용을 입력한 후 수정버튼을 클릭 시 해당 내용으로 수정됩니다.

(3) 입력제한사항

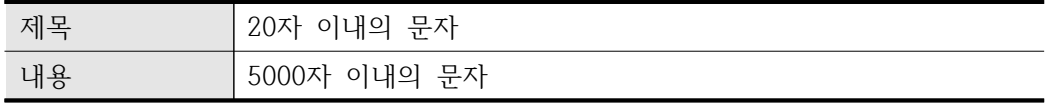

## **4. 시큐워처 for CCTV 영상반출 ver 2.0**

- 가. 프로그램 구동
	- 1) "시큐워처 for CCTV 영상반출" 아이콘을 더블클릭 합니다
	- 2) 프로그램 메인화면

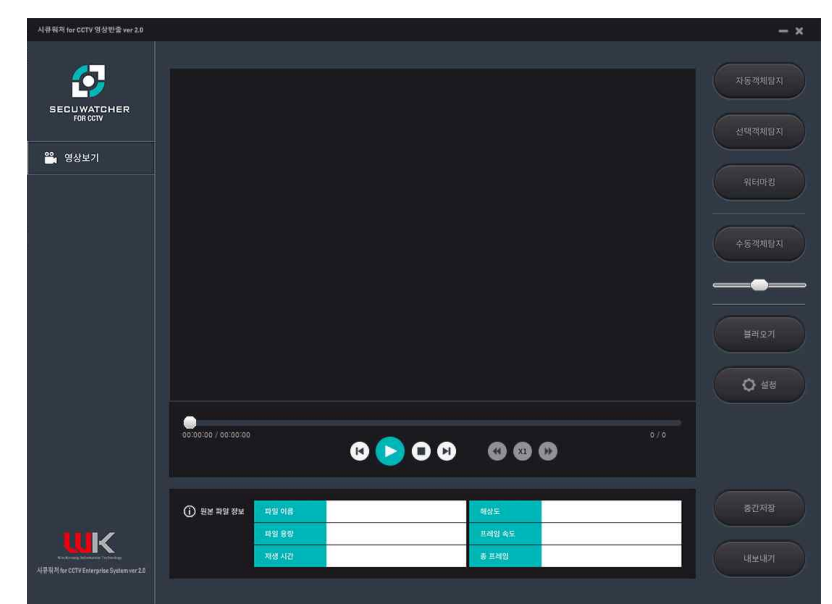

- 나. 로그인
	- 1) 개요
		- 가) 계정등록

```
(1) 최초 프로그램 실행시 admin ID와 Password를 입력하여 계정을 등록합니다. 나) 로그인
```
(1) 등록한 ID와 Password로 로그인을 합니다.

2) 사용방법

가) 계정등록

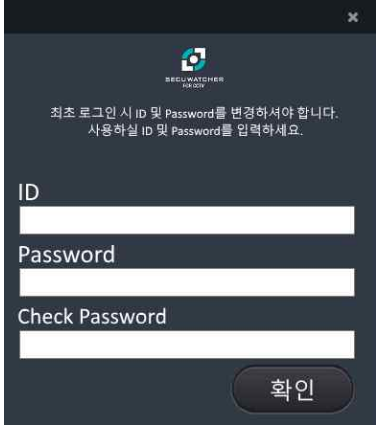

(1) 최초 프로그램 실행시 admin 계정으로 로그인 후 사용자 계정을 등록합니다.

(2) admin계정 및 패스워드

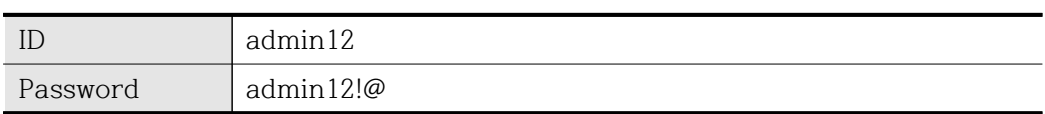

- (3) ID는 영문(대/소문자), 숫자 포함 최소 5자 최대 15자 이내로 입력해야 합니다.
- (4) Password는 영문(대/소문자), 특수문자, 숫자모두 포함 최소 9자 최대15자 이내로 입력해 야 합니다.
- (5) 입력제한사항

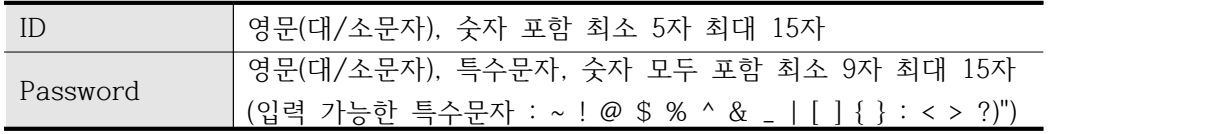

(6) 오류메시지

- (가) ID만 입력한 경우 또는 Password만 입력한 경우 "ID/Password를 입력해주세요." 라 는 메시지가 출력됩니다.
- (나) ID 또는 Password가 생성규칙에 준수 하지 않을 시 "ID/Password 생성규칙을 확인해 주세요." 라는 메시지가 출력됩니다. (다) Admin ID 계정과 ID 또는 Password를 동일하게 변경하였을 시 "ID/Password가
- Admin 계정과 같아선 안됩니다." 라는 메시지가 출력됩니다.

#### 나) 로그인

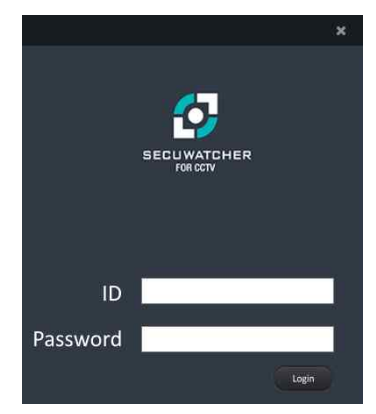

(1) 프로그램 실행시 로그인 창이 출력됩니다.

(2) ID와 Password를 입력합니다.

- (3) Login 버튼을 클릭합니다.
- (4) 입력제한사항

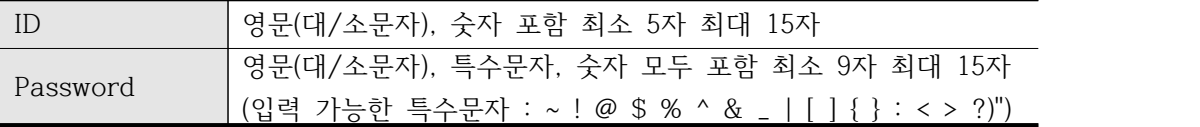

(5) 오류메시지

- (가) ID만 입력한 경우 또는 Password만 입력한 경우 "ID, Password를 입력해주세요." 라 는 메시지가 출력됩니다.
- (나) 올바르지 않은 ID 또는 Password를 입력한 경우 "잘못된 ID 또는 Password를 입력하 였습니다." 라는 메시지가 출력됩니다.

## 다. 영상

1) 개요

가) 영상을 불러올 수 있습니다.

2) 사용방법

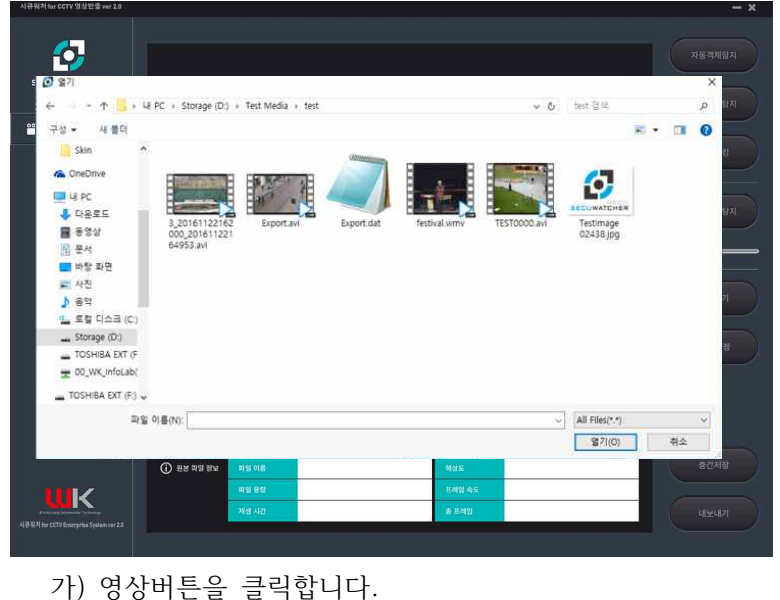

나) 영상을 선택 후 열기 버튼을 클릭합니다.

- 라. 영상재생
	- 1) 개요

가) 불러온 영상파일을 재생할 수 있습니다.

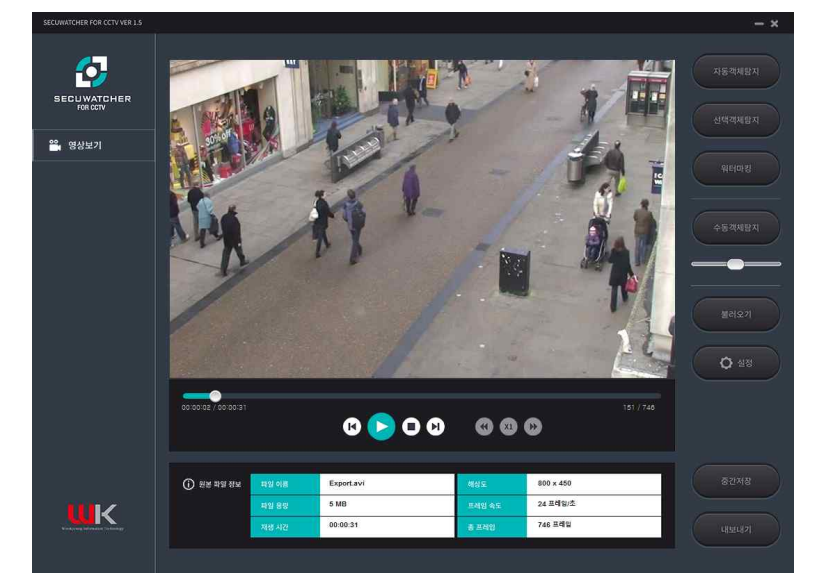

- 2) 사용방법
	- 가) 영상을 불러와 재생할 수 있습니다.
	- 나) 뒤로 가기 버튼을 누를 시 현재 재생중인 영상의 10프레임 뒤로 갈 수 있습니다.<br>다) 앞으로가기 버튼을 누를 시 현재 재생중인 영상의 10프레임 앞으로 갈 수 있습니다.
	-
	- 라) 재생버튼을 누를 시 영상이 일시정지 상태로 변하고 재생 버튼이 일시정지 버튼으로 변경됩

니다.

- 마) 정지 버튼 누를 시 재생중인 영상을 멈출 수 있습니다.
- 바) 슬라이드버튼을 이용하여 영상의 앞, 뒤로 이동 할 수 있습니다.
- 마. 자동객체탐지
	- 1) 개요
		- 가) 자동 객체 탐지
			- (1) 불러온 영상에서 움직이는 객체를 자동으로 탐지합니다.
		- 나) 마우스 우클릭
		- (1) 탐지된 객체를 지정객체/미지정 객체 설정 및 해당 객체를 삭제 할 수 있습니다.
	- 2) 사용방법

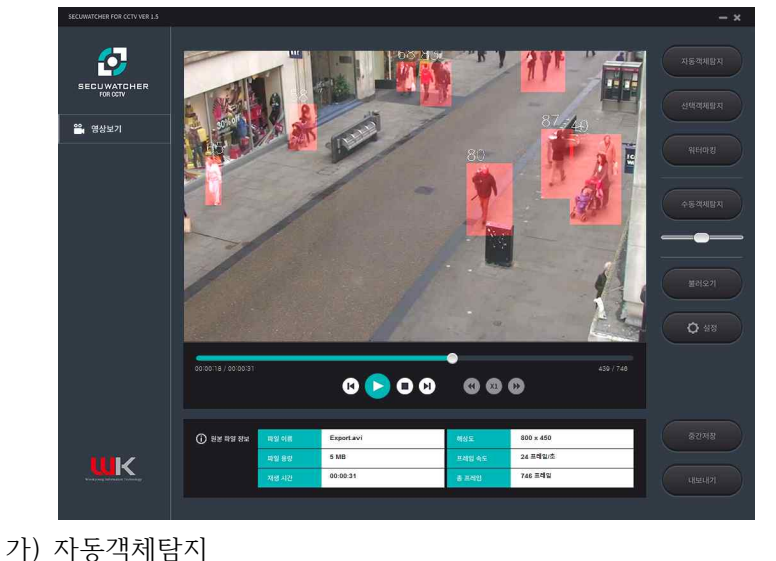

- (1) 영상을 불러온 후 자동 객체 탐지 버튼을 클릭합니다. 탐지된 객체는 빨간색 네모로 표시 됩니다.
- (2) 오류메시지

(가) 영상을 불러오지 않고 버튼 클릭 시 "파일을 추가해주십시오" 라는 메시지가 출력됩니다. 나) 마우스 우클릭

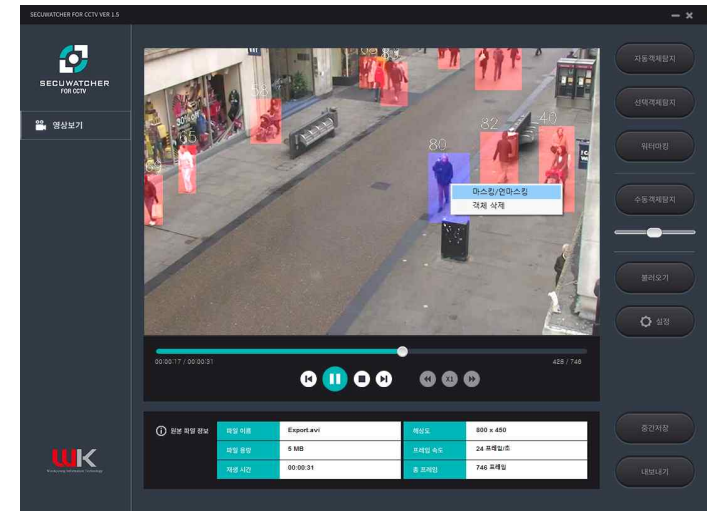

(1) 탐지된 객체에 마우스 우클릭을 하면 지정객체/미지정객체, 객체 삭제의 메뉴가 표시됩니다.

- (2) 기본 탐지된 객체는 지정객체로 설정되며 적색으로 표시됩니다.
- (3) 지정객체에 마우스 우클릭 메뉴에서 지정객체/미지정 객체를 클릭하면 해당 객체가 미지 정객체로 변경되며 적색에서 청색으로 변합니다.
- (4) 미지정 객체에 마우스 우클릭 메뉴에서 지정객체/미지정객체를 클릭하면 해당 객체가 지 정객체로 변경되며 청색에서 적색으로 변합니다.
- (5) 객체 삭제는 적색 혹은 청색으로 객체 탐지가 되어있는 상태를 객체탐지가 되지 않는 상태 로 변경합니다.
- 바. 선택객체탐지
	- 1) 개요
		- 가) 마우스 우 클릭 메뉴
			- (1) 사용자가 추적할 객체의 영역을 지정 후 영역지정 객체 추가를 하여 원하는 프레임까지 객 체를 추적하는 기능입니다.
			- (2) 사용자가 추적할 객체의 영역을 지정 후 지정객체/미지정 객체, 객체 삭제 기능을 제공합니 다.
	- 2) 사용방법
		- 가) 마우스 우클릭 영역지정 객체 추가
			- (1) 원하는 영역을 드래그해서 객체 지정합니다.

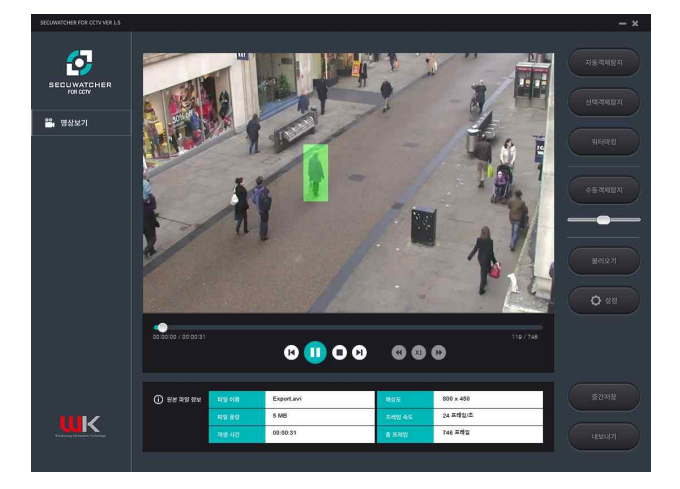

(2) 지정된 영역에 마우스 우클릭 하여 영역지정 객체 추가를 클릭 합니다.

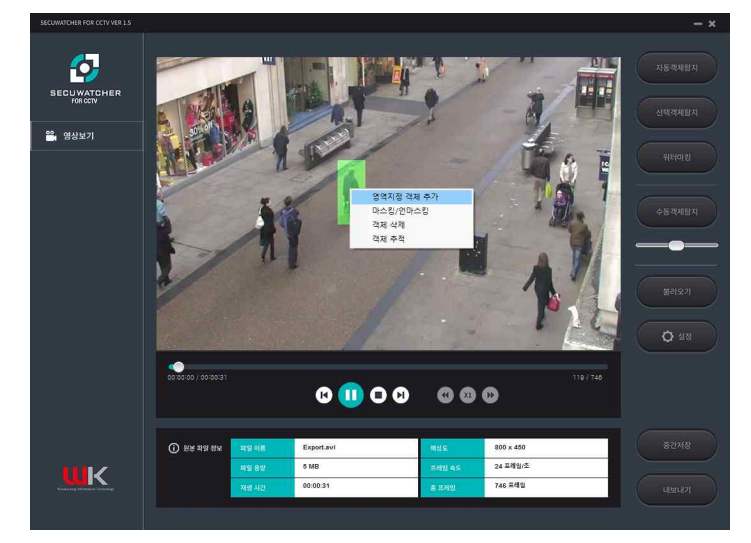

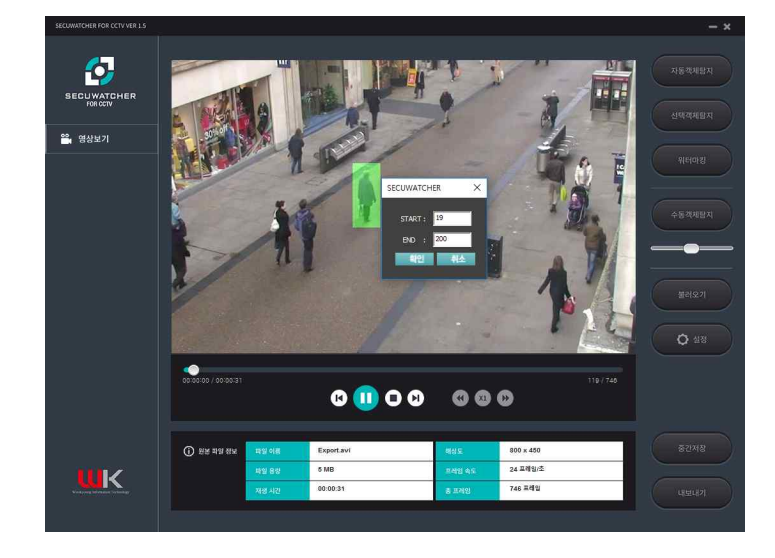

(3) 추가할 객체에 시작과 끝 프레임을 입력하여 객체를 추가할 구간을 지정합니다. 지정된 영 역이 입력한 프레임 값 동안 객체로 추가됩니다.

(4) 지정한 객체를 추적하려면 객체 추적 버튼을 클릭하면 입력한 프레임 동안 객체를 추적합 니다.

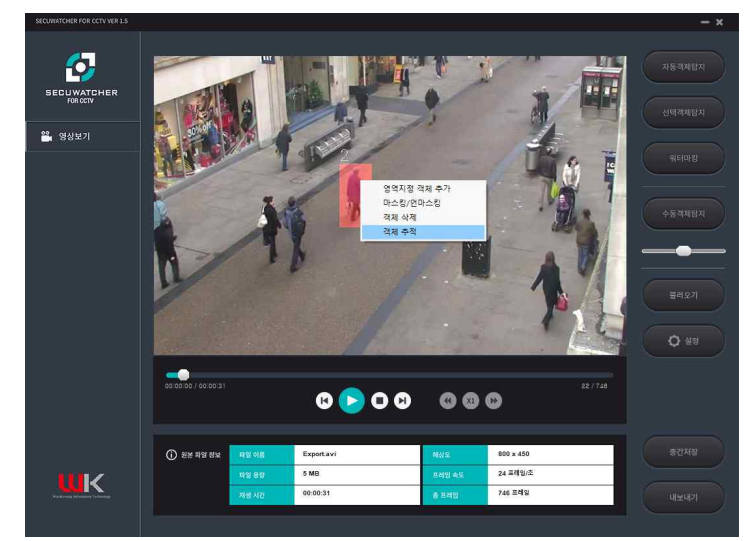

(5) 입력제한사항

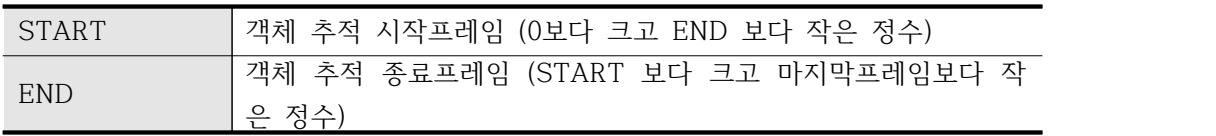

(6) 오류메시지

- (가) 영상을 불러오지 않고 수동객체 탐지 버튼 클릭 시 "파일을 추가해주십시오" 라는 메시 지가 출력됩니다.
- (나) Start와 end에 잘못된 입력 값을 입력하였을 경우 "유효한 범위의 입력 값을 입력해 주십시오. START는 1보다 크고 END보다 작은 정수입니다. END는 START보다 크고 최대프레임([최대프레임])보다 작은 정수 입니다." 라는 메시지가 출력됩니다.

#### 나) 마우스 우클릭

- (1) 원하는 영역을 드래그해서 객체 지정할 수 있습니다.
- (2) 지정된 객체에 마우스 우클릭 하여 객체를 지정객체 또는 미지정객체로 설정 할 수 있습니다.
- (3) 지정된 객체에 마우스 우클릭 하여 객체를 삭제 할 수 있습니다.

## 사. 수동객체탐지

1) 개요

가) 사용자가 직접 마스킹영역을 지정할 수 있습니다.

나) 자동객체탐지, 선택객체탐지를 통해 작업한 내용을 확인할 수 있습니다.

- 2) 사용방법
	- 가) 마우스클릭
		- (1) 마스킹을 원하는 영역에 마우스를 위치시킵니다. 푸른색의 박스영역으로 확인 가능합니다.

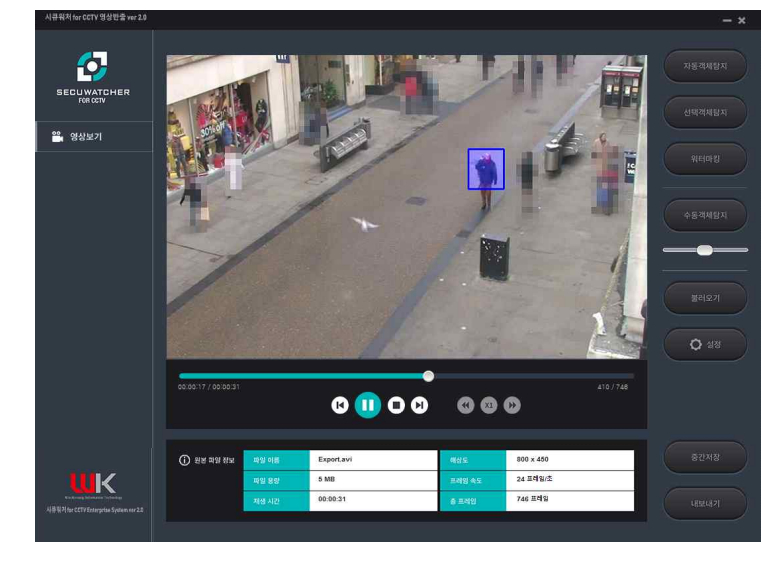

(2) 박스의 크기를 조정하고자 한다면 수동객체탐지 버튼 아래의 슬라이더를 통해 조절 가능합 니다.

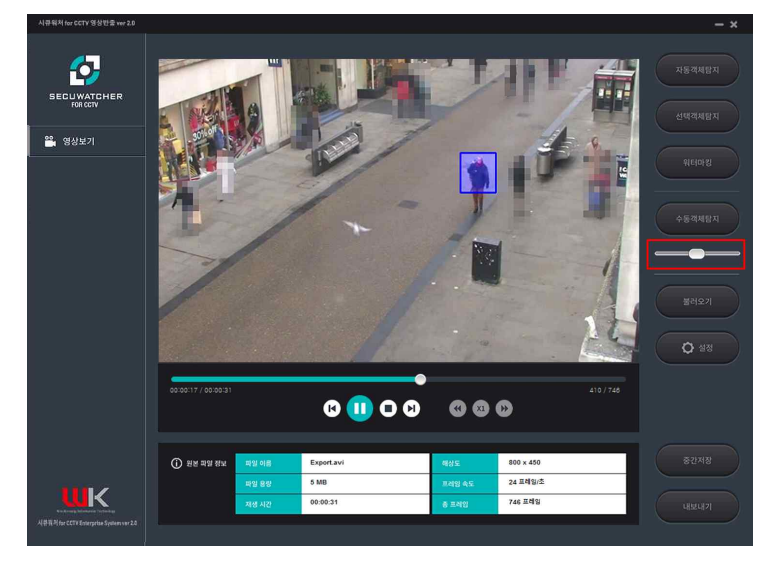

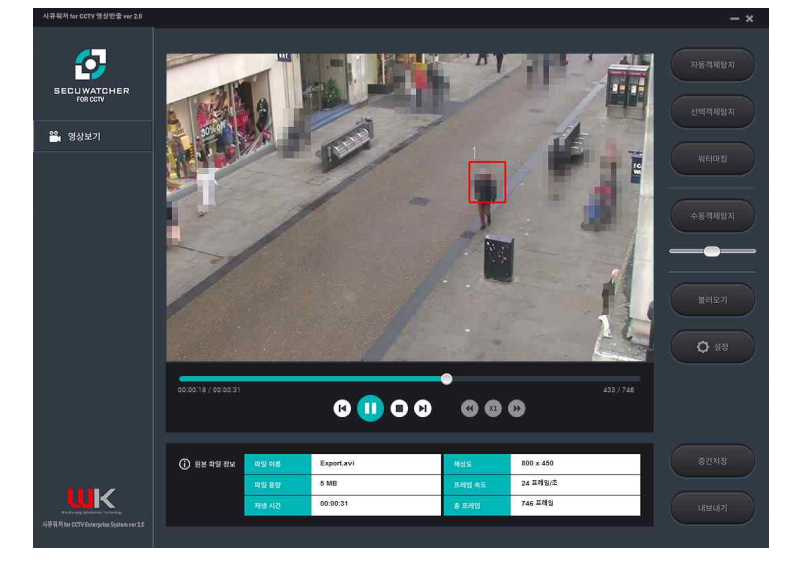

(3) 마우스 왼쪽 버튼을 클릭시에 붉은 박스로 바뀌며 해당 영역을 마스킹 합니다.

- (4) 마우스 클릭을 유지하는 동안은 계속해서 마스킹이 진행됩니다.
- (5) 마우스 왼쪽 버튼을 떼면 작업이 완료됩니다.
- 나) 마우스우클릭
	- (1) 선택 객체에 마우스 우클릭 하여 객체를 지정객체 또는 미지정객체로 설정 할 수 있습니다.
	- (2) 선택 객체에 마우스 우클릭 하여 객체를 삭제 할 수 있습니다.

## 아. 워터마킹

1) 개요

가) 영상에 삽입될 워터마킹 이미지를 선택하고 텍스트를 입력할 수 있습니다.

나) 워터마킹의 이미지 위치를 선택할 수 있습니다.

2) 사용방법

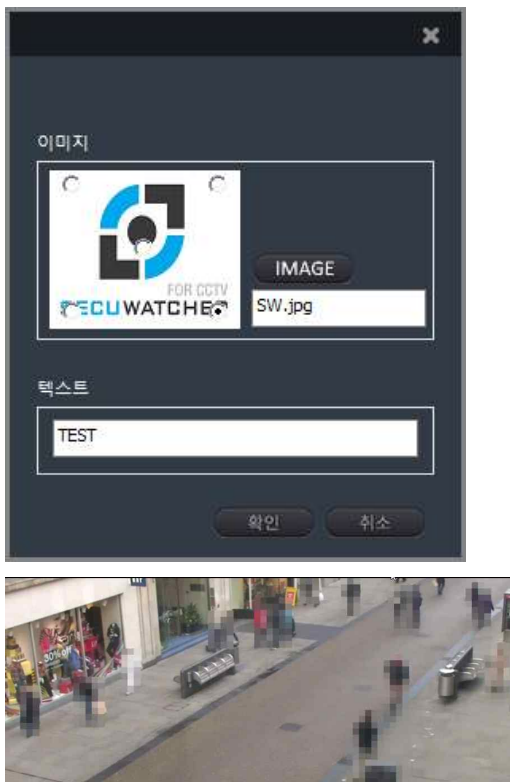

TEST<br>가) 워터마킹 이미지 추가

- (1) 워터마킹 버튼을 클릭합니다.
- (2) Add Image를 클릭하여 워터마킹에 사용할 이미지를 선택합니다.

(3) 이미지 미리보기에 있는 버튼을 통해 이미지의 위치를 지정할 수 있습니다.

 $\overline{\bm{O}}$ 

나) 텍스트 워터마킹 추가

(1) 텍스트 란에 원하는 문구를 입력하여 삽입할 수 있습니다.

(2) 입력제한사항

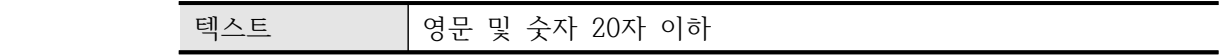

(3) 오류메시지

(가) 텍스트 입력란에 영문과 숫자이외의 입력이 있을 경우 "워터마킹 텍스트는 영문과 숫자 만 입력이 가능합니다." 라는 메시지가 출력됩니다.

- 자. 내보내기
	- 1) 개요
		- 가) 일반인
			- (1) 일반인의 반출 신청 시 개인정보보호처리에 관한 옵션을 선택합니다.
		- 나) 검/경찰

(1) 검/경찰의 반출 신청 시 개인정보보호처리에 관한 옵션을 선택합니다.

2) 사용방법

가) 일반인

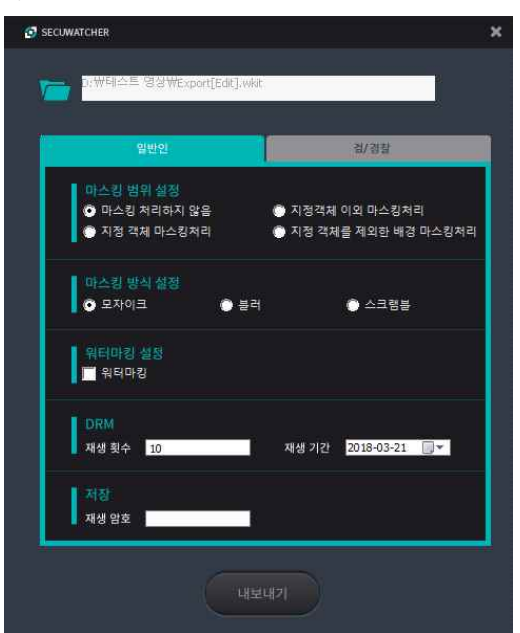

(1) 저장경로

(가) 암호화 영상저장 버튼을 클릭합니다.

(나) 반출된 영상파일은 원본과 동일한 폴더내에 원본파일이름 + [Edit]로 저장됩니다.

- (2) 마스킹 범위설정
	- (가) 마스킹 처리하지 않음 : 원본영상을 그대로 워터마킹 혹은 암호화처리만 한 뒤 저장합 니다.
	- (나) 지정 객체 마스킹 처리 : 적색 박스의 객체만을 마스킹 처리합니다.
	- (다) 미지정 객체 마스킹처리 : 청색 박스의 객체만을 마스킹 처리합니다.
	- (라) 지정객체를 제외한 배경 마스킹처리 : 탐지된 지정객체를 제외한 배경을 마스킹 처리합 니다. 미지정 객체도 마스킹 처리 됩니다.
- (3) 마스킹 방식 설정

(가) 마스킹의 방식을 설정합니다. 모자이크, 블러, 스크램블을 선택 가능합니다.

- (4) 워터마킹 설정
	- (가) 워터마킹의 설정 여부를 결정합니다.
	- (나) 워터마킹 : 영상 내에 이미지 및 텍스트를 삽입합니다.
- (5) DRM
- (가) 영상의 내보내기시 DRM을 설정합니다. 재생횟수, 재생기간을 설정 가능합니다.
- (6) 저장
	- (가) 영상에 재생 암호를 설정합니다.
	- (나) 웹을 통해 프로그램 실행시 기본적으로 해당 반출 신청자의 웹페이지 로그인 비밀번호가 재생 암호로 설정됩니다.
	- (다) 제한사항
- ① 내보내기시 검/경찰만 "스크램블" 기능 활성화
- ② 마스킹 범위 설정에서 "지정 객체를 제외한 배경 마스킹 처리" 클릭 시 마스킹 방식 설정의<br>"스크램블"비활성화
- ③ 마스킹 방식 설정에서 "스크램블" 클릭 시 마스킹 범위 설정의 "지정 객체를 제외한 배경 마스킹처리" 비활성화
- ④ 입력제한사항

 재생 암호 (입력 가능한 특수문자 : ~ ! @ \$ % ^ & \_ | [ ] { } : < > ?)") 영문(대/소문자), 특수문자, 숫자 모두 포함 최소 9자 최대 15자

나) 검/경찰

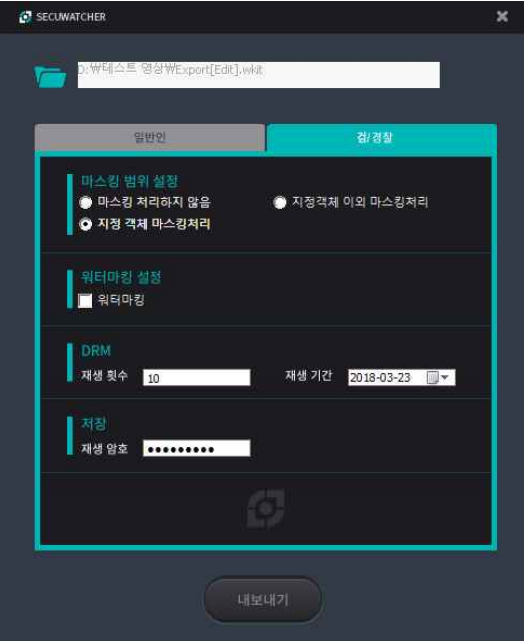

- (1) 마스킹 범위 설정
	- (가) 마스킹 처리하지 않음 : 원본영상을 그대로 워터마킹 혹은 암호화처리만 한 뒤 저장합 니다.
	- (나) 지정 객체 마스킹 처리 : 적색 박스의 객체만을 마스킹 처리합니다.
	- (다) 미지정 객체 마스킹처리 : 청색 박스의 객체만을 마스킹 처리합니다.
- (2) 워터마킹 설정
	- (가) 워터마킹의 설정 여부를 결정합니다.

(나) 워터마킹 : 영상 내에 이미지 및 텍스트를 삽입합니다.

(3) DRM

(가) 영상의 내보내기시 DRM을 설정합니다. 재생횟수, 재생기간을 설정 가능합니다.

(나) 제한사항

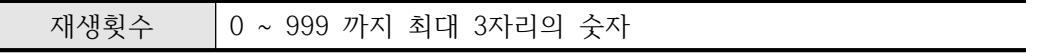

#### (4) 저장

- (가) 영상에 재생 암호를 설정합니다.
- (나) 웹을 통해 프로그램 실행시 기본적으로 해당 반출 신청자의 웹페이지 로그인 비밀번호가 재생 암호로 설정됩니다.
- (다) 제한사항

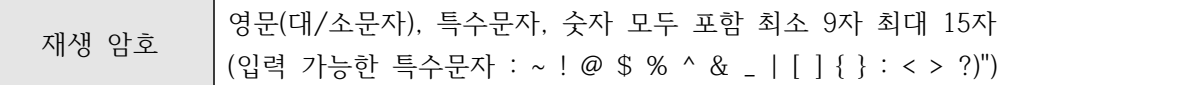

## 차. 설정

- 1) 개요
	- 가) 로그
		- (1) 로그인, Password 변경, 반출 영상 생성이력을 확인할 수 있습니다.
		- (2) Advance
		- (가) 로그 백업, 파일보관기한에 관한 설정을 할 수 있습니다.
	- 나) Password 변경
		- (1) 사용자 Password를 변경할 수 있습니다.
	- 다) 자동객체탐지 설정
		- (1) 고급설정
			- (가) 자동 객체 탐지 시, 그림자를 제거할 수 있는 옵션을 선택할 수 있습니다.
		- (2) 제한사항
			- (가) 그림자 제거 옵션을 설정시 작업영상에 따라 그림자가 아닌 부분을 그림자로 판별하는 경우가 있습니다. 작업영상에 맞게 그림자 제거 옵션을 설정하여 주십시오.
- 2) 사용방법
	- 가) 로그

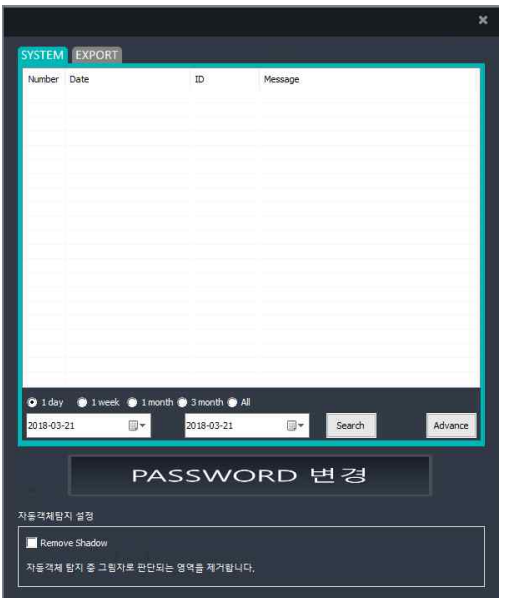

- (1) 로그는 System, Export의 탭으로 나누어져 있습니다.
	- (가) System 로그 탭에서는 로그인, 영상반출, 각종 오류메시지를 확인할 수 있습니다. (나) Export 로그 탭에서는 영상처리를 한 후 반출한 파일을 확인할 수 있습니다.
	-
- (2) 각각의 로그는 일정기간동안의 이력을 확인하거나 검색을 원하는 파일명을 입력하여 로그이력 확인이 가능합니다.
	- (가) System 로그 탭에서는 날짜별로 로그이력을 확인 가능합니다. 1Day/1Week/1Month/3Month를 클릭하여 기간을 선택하거나 직접 날짜를 정하여
		- 해당기간의 로그이력의 확인을 할 수 있습니다.
	- (나) Export 로그 탭에서는 검색을 원하는 파일명을 입력함으로써 해당 파일의 로그를 확인할 수 있습니다.
- (3) 오류메시지
	- (가) 날짜를 이용한 로그이력 검색 시 시작날짜는 종료날짜보다 빨라야 합니다. 그렇지 않을 시 "시작일이 종료일보다 큽니다."라는 메시지가 출력됩니다.
- 나) Advance

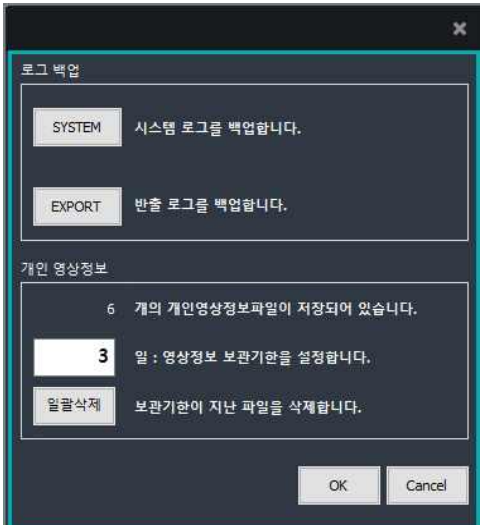

- (1) SYSTEM로그, EXPORT로그를 백업하고 파일 보관기한에 관한 설정이 가능합니다. (가) 로그 백업
	-
	- 로그백업은 기록된 모든 로그를 저장합니다.<br>- 로그파일은 실행파일경로 아래 Log폴더 내에 저장됩니다.
	- (나) 개인 영상정보
	- 화면을 불러온 시점에서 저장된 파일의 개수를 확인할 수 있습니다.

- 저장된 영상정보의 보관기한을 설정할 수 있습니다. OK버튼을 클릭 시 적용되며 기본 적으로 30일의 보관기한이 설정되어 있습니다. 단위는 '일'입니다.

 - 일괄삭제 버튼을 클릭 시 현재 저장되어있는 영상정보 중 보관기한이 넘은 파일을 삭 제합니다.

(다) 입력제한사항

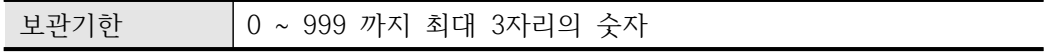

#### 다) Password 변경

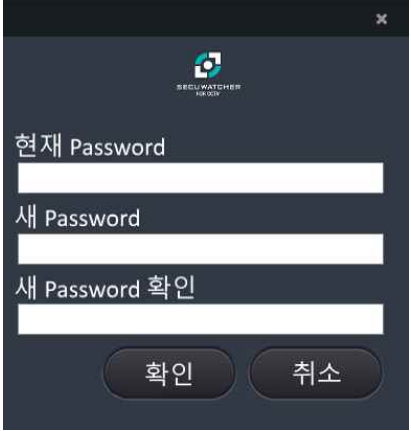

- (1) 사용자 Password를 변경할 수 있습니다.
- (2) Password 변경은 영문(대/소문자), 특수문자, 숫자모두 포함 최소 9자 최대15자 이내로 입력해야 합니다.
- (3) 입력제한사항

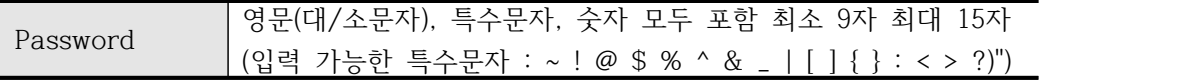

- (4) 오류메시지
	- (가) Password 변경규칙에 준수 하지 않을 시 "Password 생성규칙을 확인해 주세요. 라는 메시지가 출력됩니다.
	- (나) 현재 Password와 동일한 password 입력 시 "현재 Password와 동일한 Password는 사용 할 수 없습니다." 라는 메시지가 출력됩니다.
	- (다) 현재 Password가 올바르지 않을시 "현재 password를 정확하게 입력하세요." 라는 메 시지가 출력됩니다.

라) 자동객체탐지 설정

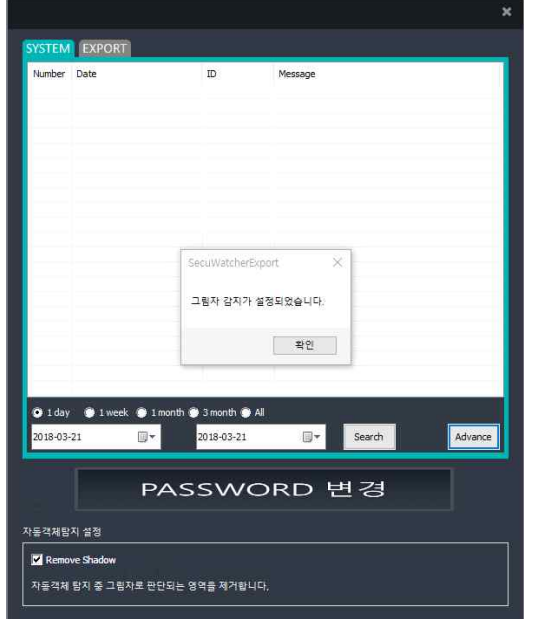

(1) 자동객체탐지시의 정확한 탐지를 위한 필터 설정이 가능합니다,

(가) Remove Shadow : 탐지된 객체 중 그림자라 판단되는 부분을 제거합니다. 영상에 따 라 올바르게 탐지된 객체 혹은 객체의 일부도 그림자라 판단하는 경우가 있습니다. 작 업영상에 따라 그림자의 크기가 큰 경우 설정하여 주십시오.

## **5. BACKUP 및 RESTORE**

- 가. 시큐워처 for CCTV web ver 1.0
	- 1) Database Backup
		- 가) 시큐워처 for CCTV web ver 1.0의 DB 백업을 위해서 바탕화면의 HeidiSQL 아이콘을 실 행합니다.

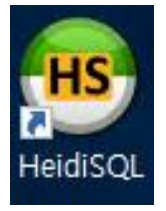

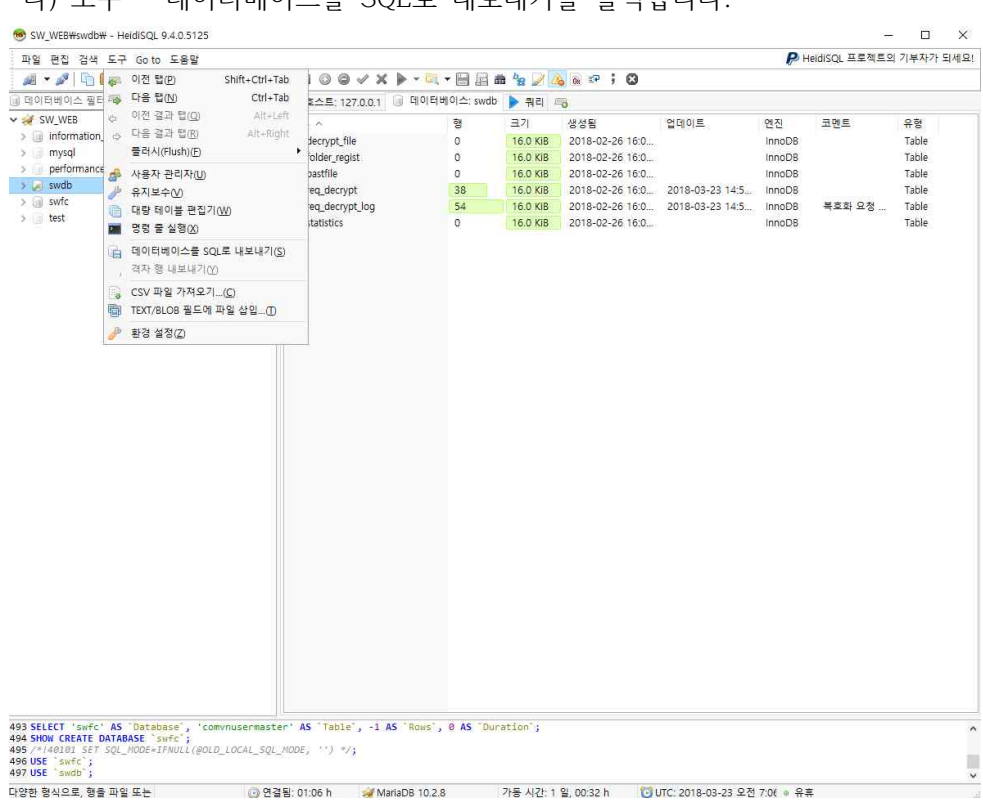

나) 도구 – 데이터베이스를 SQL로 내보내기를 클릭합니다.

다) 좌측의 SW\_WEB을 선택하시고 swdb, swfc를 체크합니다.

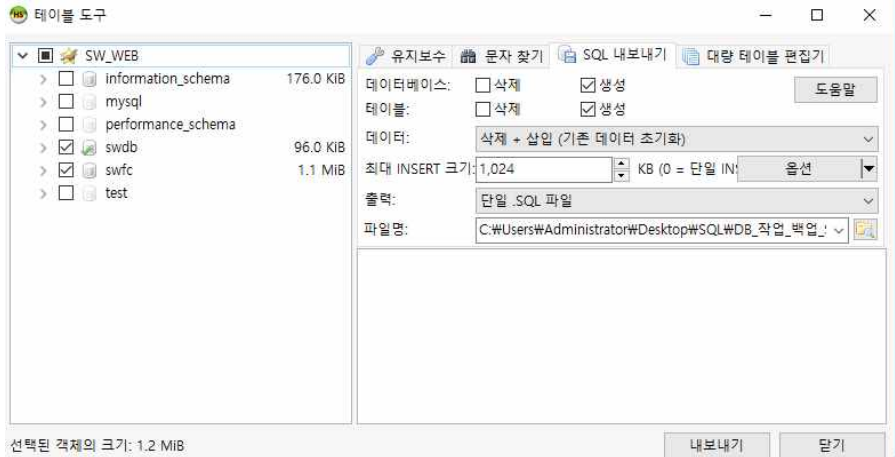

 라) 우측의 파일명 항목에서 저장경로 및 백업파일 명을 수정할 수 있습니다. 마) 내보내기 버튼을 클릭하면 DB가 백업됩니다.

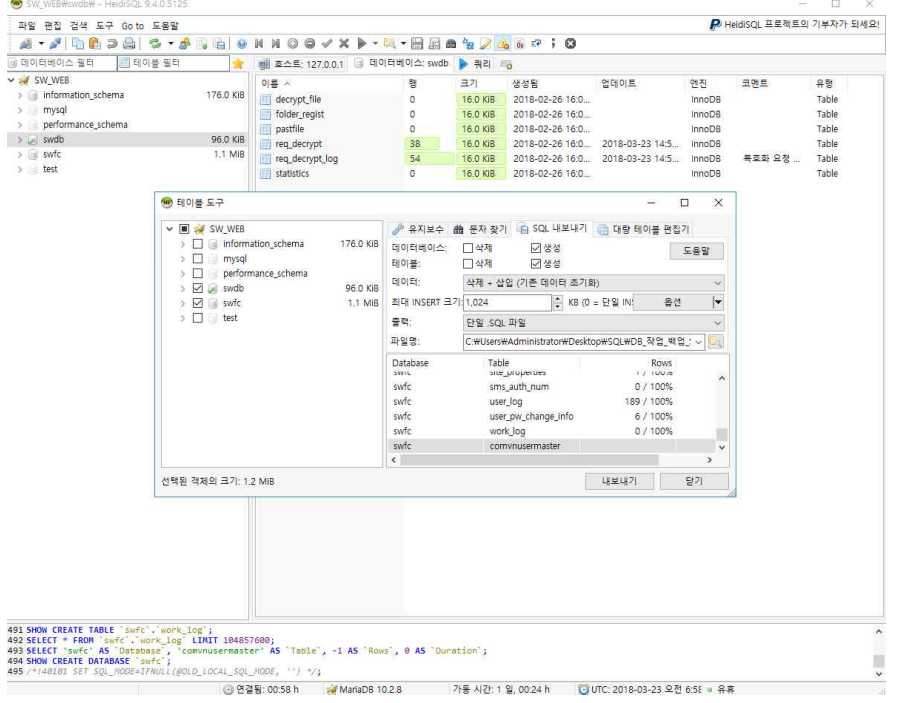

### 2) Database Restore

가) Database Restore를 위해서 기존 DB(swdb, swfc))를 삭제합니다.

나) 좌측 swdb 및 swfc 위에서 우클릭시 나타나는 메뉴에서 삭제를 클릭합니다.

| · 同· 日居曲 タノ<br>□ 데이터베이스: swfc<br>▶ 쿼리 트 0<br>행<br>37<br>$\circ$<br>16.0 KiB<br>$\overline{7}$<br>16.0 KiB<br>17<br>16.0 KiB<br>1.0 KiB<br>$\alpha$<br>1.0 KiB<br>0<br>$\circ$<br>1.0 KiB<br>75<br>10.6 KiB | $26077$ ; $23$<br>생성됨<br>2018-03-21 19:0<br>2018-03-21 19:0<br>2018-03-21 19:0<br>2018-03-21 19:0<br>2018-03-21 19:0                                   | 업데이트<br>2018-03-21 19:0                                                                                                    | 엔진<br>InnoDB<br><b>InnoDB</b>                                                                                                    | 코멘트                                                                                                    | 유형             |
|----------------------------------------------------------------------------------------------------|----------------------------------------------------------------------------------------------------|----------------------------------------------------------------------------------------------------|----------------------------------------------------------------------------------------------------|----------------------------------------------------------------------------------------------------|----------------|
|                                                                                                    |                                                                                                    |                                                                                                    |                                                                                                    |                                                                                                    |                |
|                                                                                                    |                                                                                                    |                                                                                                    |                                                                                                    |                                                                                                    |                |
|                                                                                                    |                                                                                                    |                                                                                                    |                                                                                                    |                                                                                                    |                |
|                                                                                                    |                                                                                                    |                                                                                                    |                                                                                                    |                                                                                                    | Table          |
|                                                                                                    |                                                                                                    |                                                                                                    |                                                                                                    |                                                                                                    | Table          |
|                                                                                                    |                                                                                                    |                                                                                                    | <b>InnoDB</b>                                                                                                    | cctv 정보                                                                                                    | Table          |
|                                                                                                    |                                                                                                    |                                                                                                    | MyISAM                                                                                                    |                                                                                                    | Table          |
|                                                                                                    |                                                                                                    | 2018-03-21 19:0                                                                                                    | MyISAM                                                                                                    |                                                                                                    | Table          |
|                                                                                                    | 2018-03-21 19:0.                                                                                                    | 2018-03-21 19:0                                                                                                    | MyISAM                                                                                                    |                                                                                                    | Table          |
|                                                                                                    | 2018-03-21 19:0                                                                                                    | 2018-03-21 19:0                                                                                                    | <b>MyISAM</b>                                                                                                    |                                                                                                    | Table          |
| 413<br>44.3 KiB                                                                                                    | 2018-03-21 19:0                                                                                                    | 2018-03-21 19:0                                                                                                    | MyISAM                                                                                                    |                                                                                                    | Table          |
| $\circ$<br>1.0 KiB                                                                                                    | 2018-03-21 19:0                                                                                                    | 2018-03-21 19:0                                                                                                    | MyISAM                                                                                                    |                                                                                                    | Table          |
| 121                                                                                                    |                                                                                                    |                                                                                                    |                                                                                                    |                                                                                                    | Table          |
|                                                                                                    |                                                                                                    |                                                                                                    |                                                                                                    |                                                                                                    | Table          |
|                                                                                                    |                                                                                                    |                                                                                                    |                                                                                                    |                                                                                                    | Table<br>Table |
|                                                                                                    |                                                                                                    |                                                                                                    |                                                                                                    |                                                                                                    | Table          |
|                                                                                                    |                                                                                                    |                                                                                                    |                                                                                                    |                                                                                                    | Table          |
|                                                                                                    |                                                                                                    |                                                                                                    |                                                                                                    |                                                                                                    | Table          |
| 18                                                                                                    |                                                                                                    |                                                                                                    |                                                                                                    |                                                                                                    | Table          |
|                                                                                                    |                                                                                                    |                                                                                                    |                                                                                                    |                                                                                                    | Table          |
|                                                                                                    |                                                                                                    |                                                                                                    |                                                                                                    |                                                                                                    | Table          |
| $\overline{2}$                                                                                                    |                                                                                                    |                                                                                                    |                                                                                                    |                                                                                                    | Table          |
| $\Omega$<br>1.0 KiB                                                                                                    | 2018-03-21 19:0                                                                                                    |                                                                                                    |                                                                                                    |                                                                                                    | Table          |
| $\overline{2}$<br>4.2 KiB                                                                                                    | 2018-03-21 19:0.                                                                                                    | 2018-03-21 19:0                                                                                                    | MyISAM                                                                                                    |                                                                                                    | Table          |
| $\circ$<br>1.0 KiB                                                                                                    | 2018-03-21 19:0                                                                                                    | 2018-03-21 19:0                                                                                                    | MyISAM                                                                                                    |                                                                                                    | Table          |
| ö<br>16.0 KiB                                                                                                    | 2018-03-21 19:0                                                                                                    |                                                                                                    | InnoDB                                                                                                    |                                                                                                    | Table          |
| 1.0 KiB<br>$\Omega$                                                                                                    | 2018-03-21 19:0                                                                                                    | 2018-03-21 19:0                                                                                                    | MyISAM                                                                                                    |                                                                                                    | Table          |
| 1.0 KiB<br>$\circ$                                                                                                    | 2018-03-21 19:0.                                                                                                    | 2018-03-21 19:0                                                                                                    | MyISAM                                                                                                    |                                                                                                    | Table          |
| 1.0 KiB<br>$\Omega$                                                                                                    | 2018-03-21 19:0                                                                                                    | 2018-03-21 19:0                                                                                                    | MyISAM                                                                                                    |                                                                                                    | Table          |
| 1.0 KiB<br>$^{\circ}$                                                                                                    | 2018-03-21 19:0                                                                                                    | 2018-03-21 19:0                                                                                                    | MyISAM                                                                                                    |                                                                                                    | Table          |
| 1.0 KiB<br>$\Omega$                                                                                                    | 2018-03-21 19:0                                                                                                    | 2018-03-21 19:0                                                                                                    | MyISAM                                                                                                    |                                                                                                    | Table          |
| 3.1 KiB                                                                                                    | 2018-03-21 19:0                                                                                                    |                                                                                                    | MyISAM                                                                                                    |                                                                                                    | Table          |
|                                                                                                    |                                                                                                    |                                                                                                    |                                                                                                    |                                                                                                    | Table          |
|                                                                                                    |                                                                                                    |                                                                                                    |                                                                                                    |                                                                                                    | Table          |
|                                                                                                    |                                                                                                    |                                                                                                    |                                                                                                    |                                                                                                    | Table          |
| 22                                                                                                    |                                                                                                    |                                                                                                    |                                                                                                    |                                                                                                    | Table          |
| 21                                                                                                    |                                                                                                    |                                                                                                    |                                                                                                    |                                                                                                    | Table          |
| 0<br>$\ddot{4}$<br>0<br>ö<br>0<br>8<br>0<br>8<br>3<br>6<br>0                                                                                                    | 1.0 KiB<br>4.4 KiB<br>1.0 KiB<br>1.0 KiB<br>1.0 KiB<br>3.6 KiB<br>8.6 KiB<br>5.7 KiB<br>3.2 KiB<br>5.8 KiB<br>4.3 KiB<br>1.0 KiB<br>4.3 KiB<br>5.8 KiB | 12.7 KiB<br>2018-03-21 19:0<br>2018-03-21 19:0<br>2018-03-21 19:0<br>2018-03-21 19:0<br>2018-03-21 19:0<br>2018-03-21 19:0<br>2018-03-21 19:0.<br>2018-03-21 19:0<br>32.0 KiB<br>2018-03-21 19:0<br>2018-03-21 19:0<br>2018-03-21 19:0<br>2018-03-21 19:0<br>2018-03-21 19:0<br>2018-03-21 19:0<br>2018-03-21 19:0 | 2018-03-22 15:3.<br>2018-03-21 19:0<br>2018-03-22 13:5<br>2018-03-21 19:0<br>2018-03-21 19:0<br>2018-03-21 19:0<br>2018-03-21 19:0.<br>2018-03-21 19:0<br>2018-03-22 12:1<br>2018-03-21 19:0<br>2018-03-21 19:0<br>2018-03-21 21:2.<br>2018-03-22 17:2.<br>2018-03-22 15:3.<br>2018-03-21 19:0<br>2018-03-22 15:5.<br>2018-03-21 19:0<br>2018-03-22 15:5 | MyISAM<br>MyISAM<br>MyISAM<br>MyISAM<br>MyISAM<br>MyISAM<br>MyISAM<br>MyISAM<br>InnoDB<br>MyISAM<br>MyISAM<br>MyISAM<br>MyISAM<br>MyISAM<br><b>MVISAM</b><br>MyISAM<br>MyISAM |                |

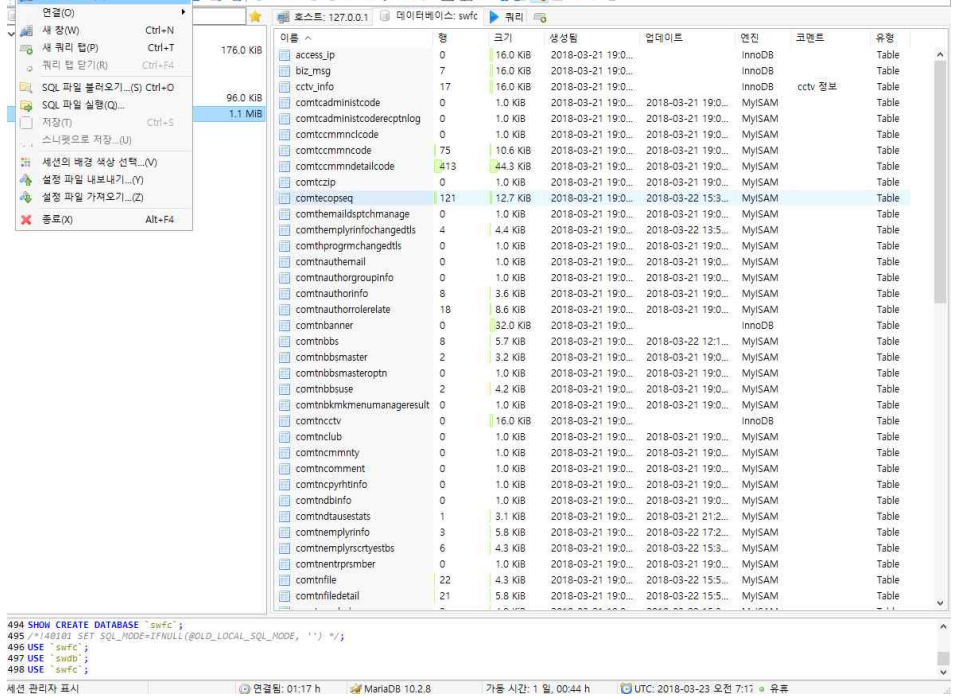

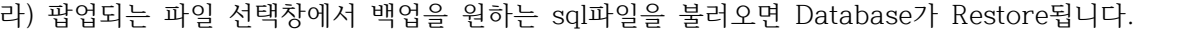

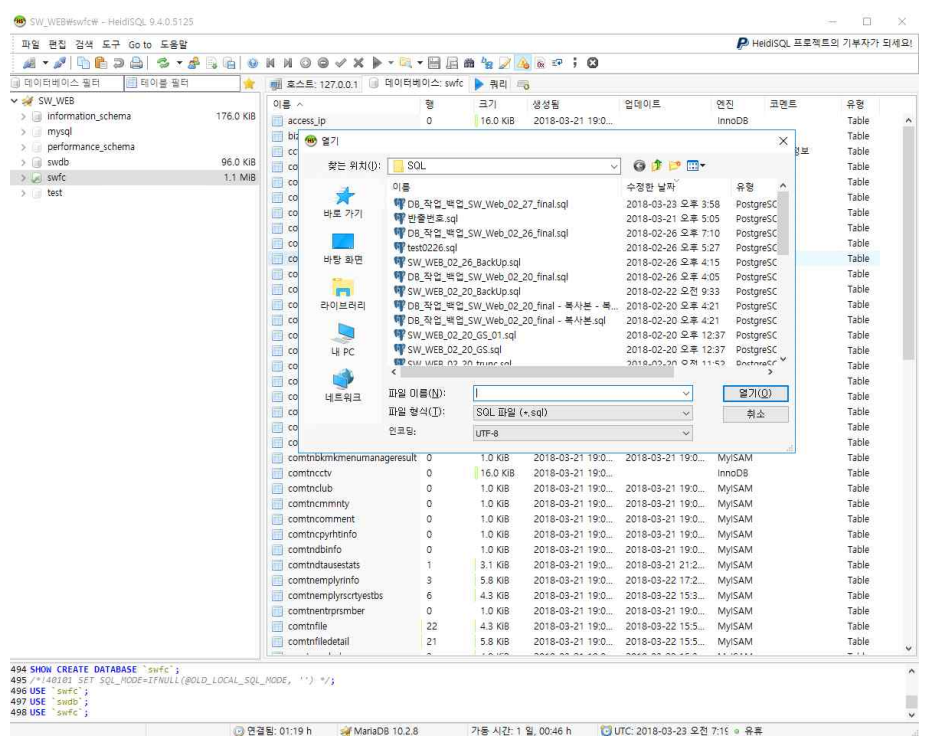

- 나. 시큐워처 for CCTV 영상반출 ver 2.0
	- 1) BACKUP을 위한 환경설정
		- 가) BACKUP을 위해 윈도우 시스템의 PATH에 "C:\Program Files\PostgreSQL\9.4\bin"을 추가합니다.

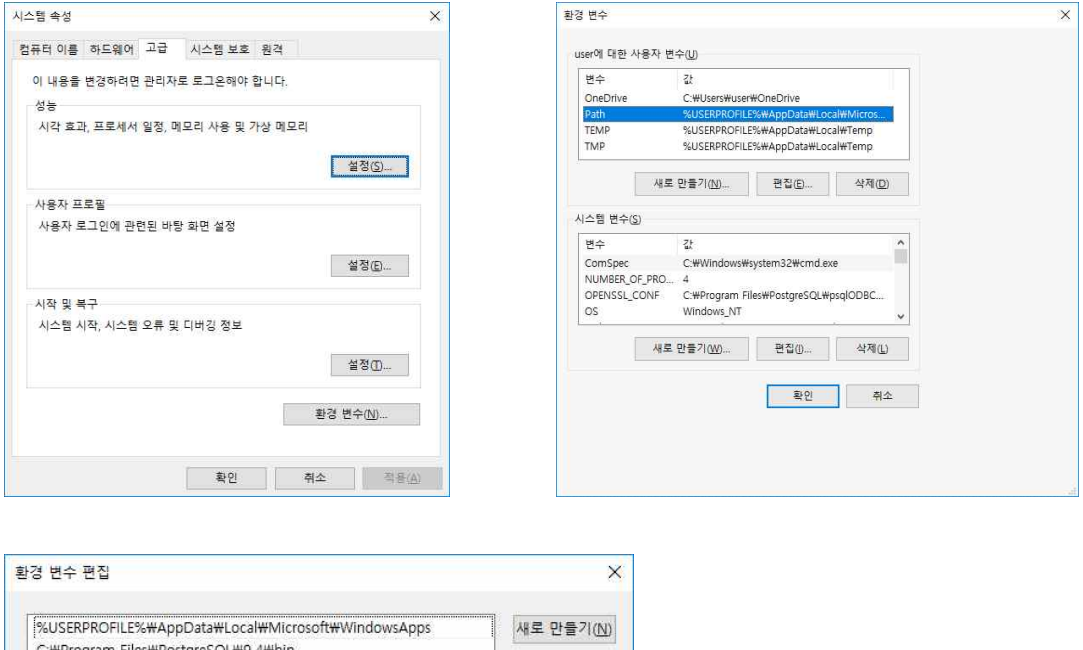

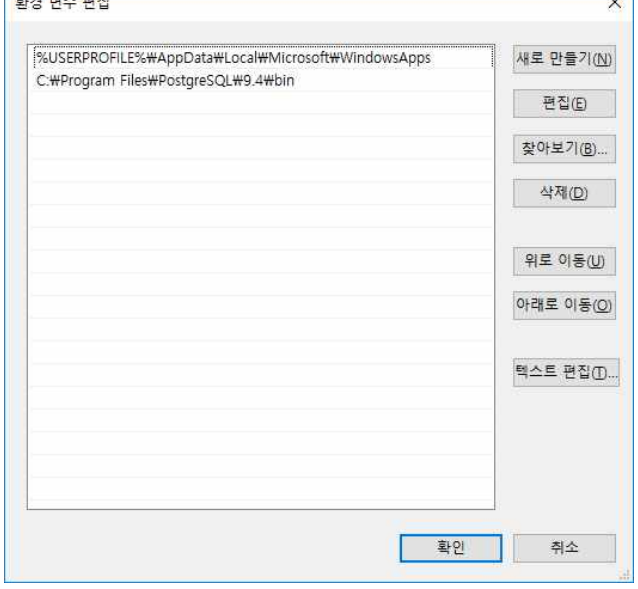

※ BACKUP은 DB 전체 Backup과 TABLE Backup으로 나누어집니다.

2) DB 전체 Backup 및 Restore 가) 본 제품이 사용하고 있는 PostgreSQL의 모든 내용을 전부 Backup 합니다. Backup 명령어 :

 pg\_dumpall -f backupall.txt -l swexport -h localhost -p 5432 –U postgres 명령어를 수행하면 postgres admin 사용자의 DB 접속 Password를 물어봅니다. postgres admin password를 입력합니다.

화면은 다음과 같습니다.

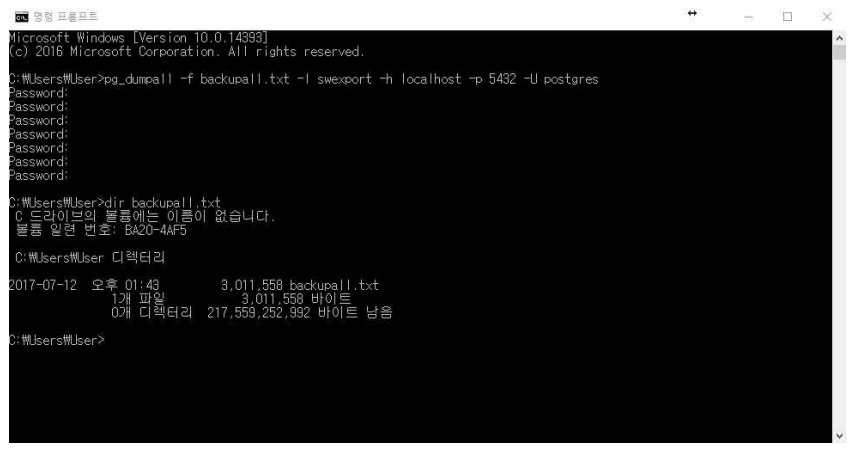

- 나) 이렇게 DB 전체 Backup을 수행한 후 추후 Backup file인 backupall.txt를 이용하여 복구하 려면
- SQL 명령어를 수행하는 psql을 이용하여 다음과 같이 복구합니다.
- 복구 명령어 : psql -h localhost -p 5432 -U postgres –f backupall.txt
- 먼저 복구 전에 시큐워처가 사용하고 있는 swexport database를 삭제합니다.

database를 삭제하려면 아래와 같이 "SQL Shell(psql)"을 선택하여 접속합니다.

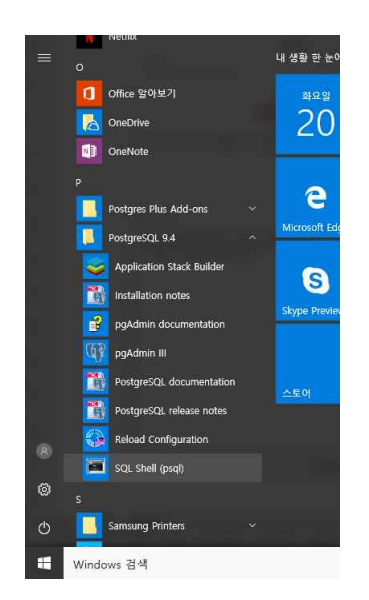

<sup>&</sup>lt; Postgres SQL 실행 >

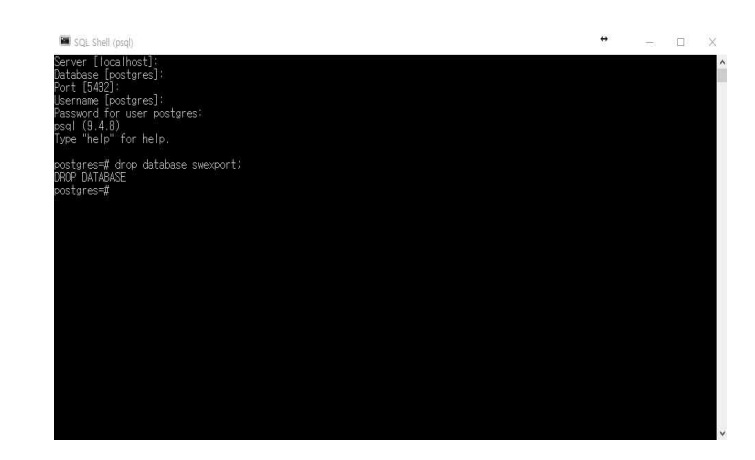

< Postgres SQL 로그인 후, swexport >

 위와 같이 PostgreSQL에 접속 후 swexport DB를 drop 하면 됩니다. 데이터베이스 삭제시 다른 사용자가 사용 중이면 삭제할 수 없으므로 접속된 다른 사용자를 logoff 한 후 drop database를 수행합니다.

이렇게 swexport database를 삭제하고 백업받은 backupall.txt를 이용하여 복구합니다.

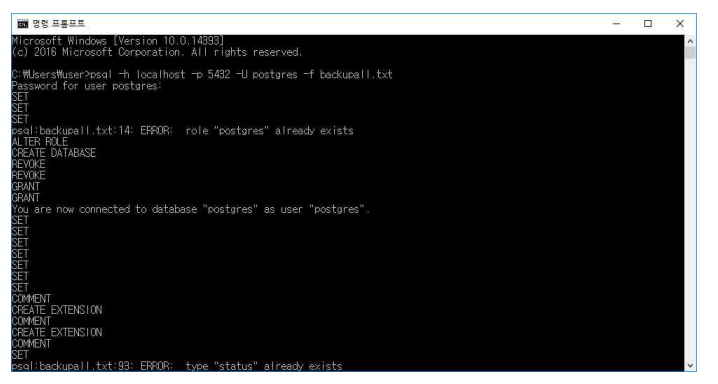

< 중간 진행화면은 생략 >

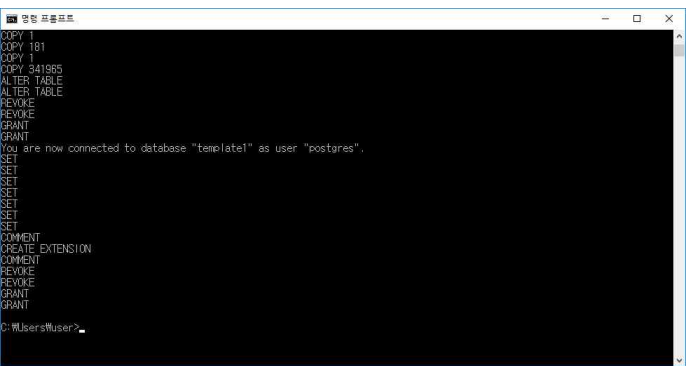

 사용자나 role이 이미 있어서 발생하는 경고문은 무시합니다. 이제 PostgreSQL로 접속하여 정상적으로 복구되었는지 확인합니다.

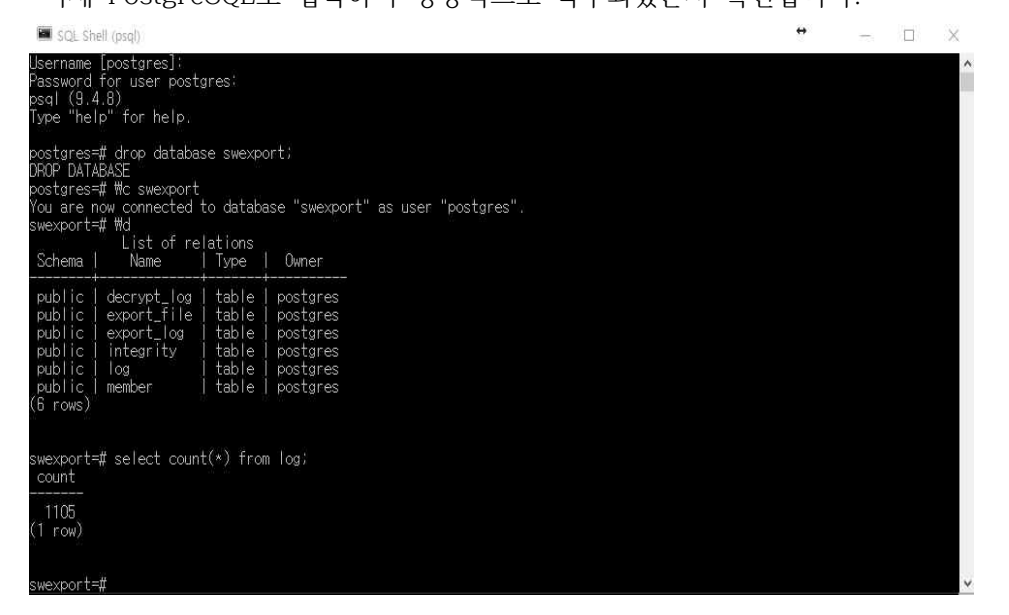

#### 3) TABLE Backup

가) 테이블 단위로 백업 및 복구를 할 수 있습니다. 시큐워처가 사용하는 테이블의 목록은 다음 과 같습니다.

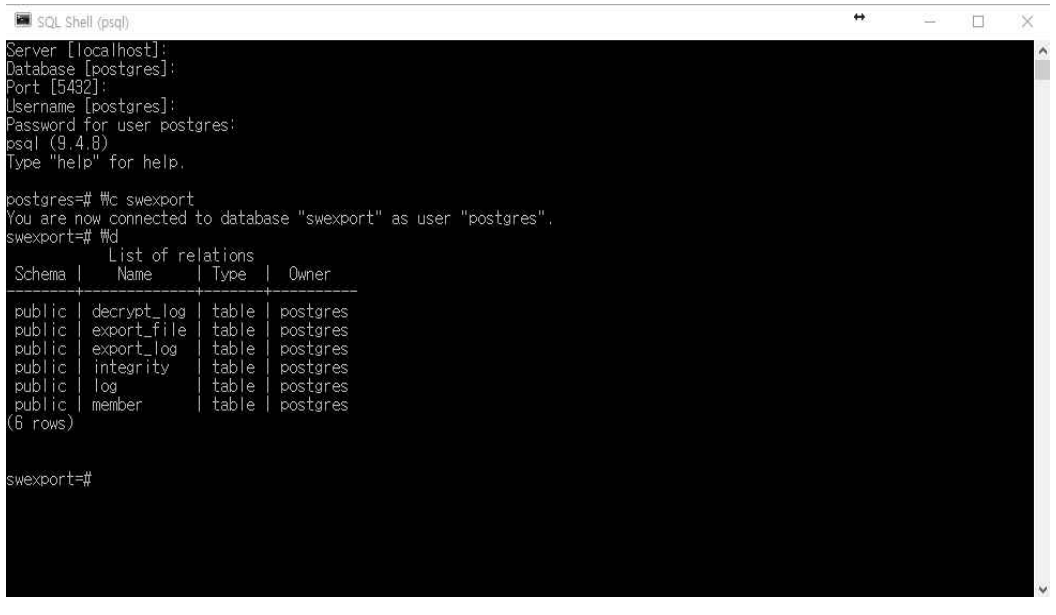

나) 이 중에 log를 backup하는 방법입니다.

 BACKUP 명령어 : pg\_dump –f backup\_log.txt -d swexport -h localhost –p 5432 -U postgres –t log

 명령어를 수행하면 postgres admin 사용자의 DB 접속 Password를 1번 물어봅니다. 화면은 다음과 같습니다.

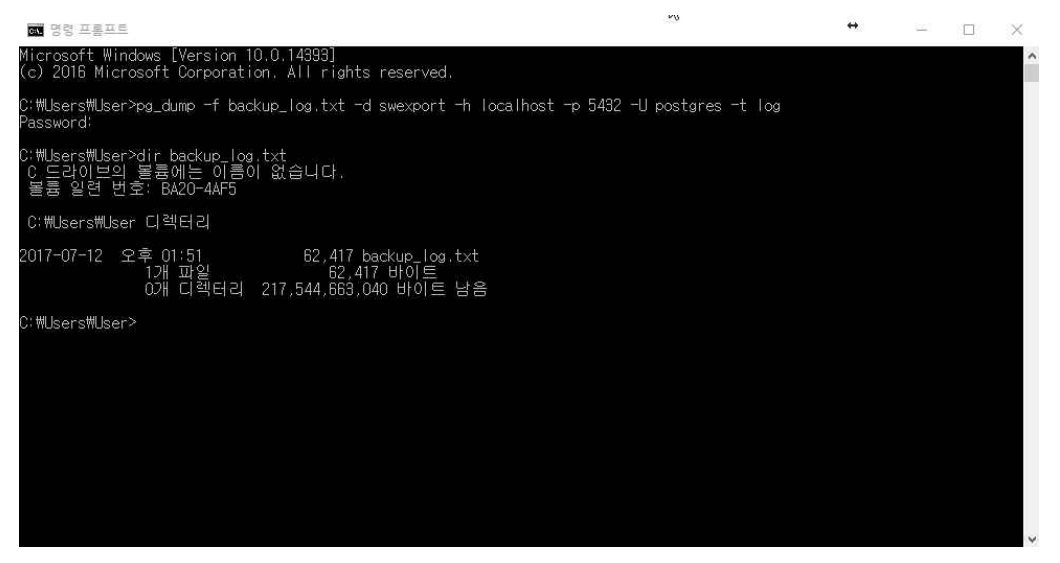

다) 이렇게 Backup을 수행한 후 추후 Backup file인 backup\_pastfile.txt를 이용하여 pastfile 을 복구하려면 SQL 명령어를 수행하는 psql을 이용하여 다음과 같이 복구합니다.

 복구 명령어 : psql -d swexport -h localhost -p 5432 -U postgres –f backup\_log.txt 먼저 복구 전에 시큐워처가 사용하고 있는 swsvr database의 pastfile 테이블을 삭제합니다. 테이블을 삭제하려면 아래와 같이 "SQL Shell(psql)"을 선택하여 접속합니다.

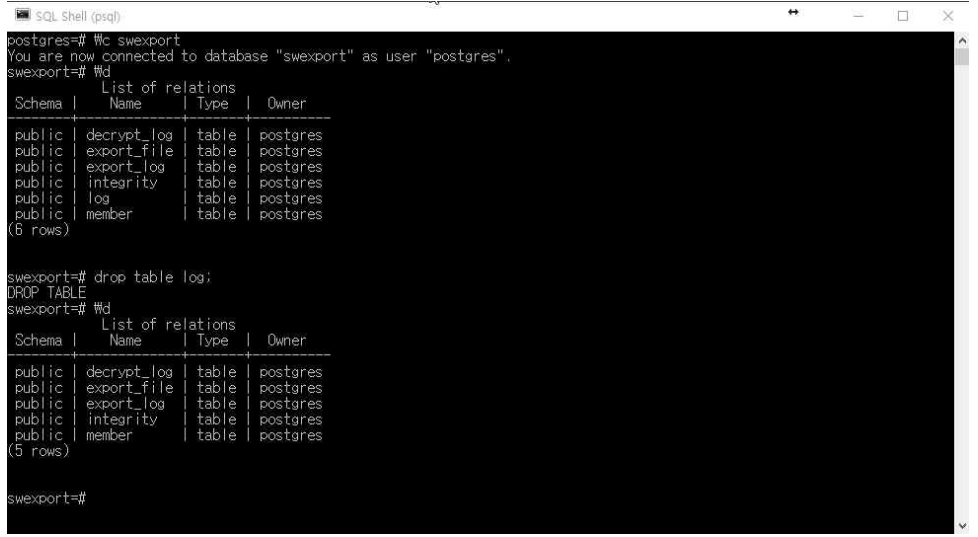

라) 이제 psql 명령어를 이용하여 pastfile을 복구합니다.

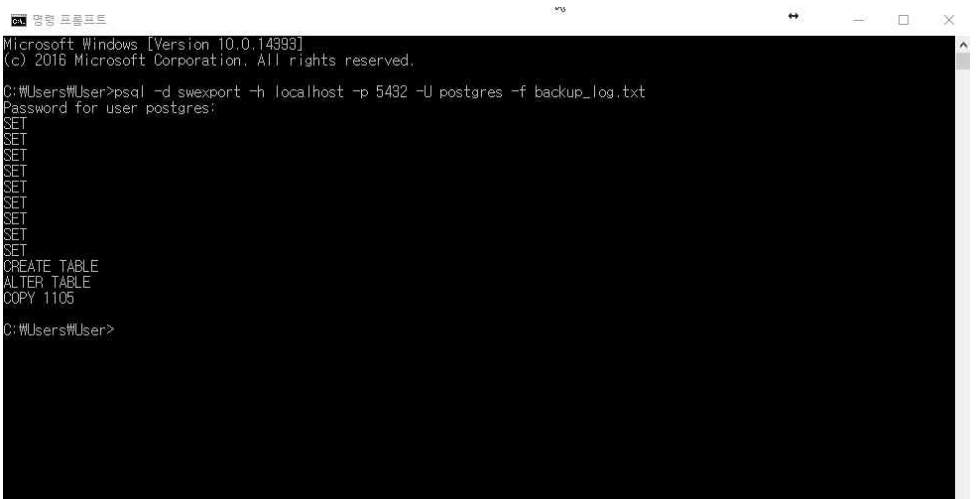

마) 정상적으로 복구가 수행되었는지 확인합니다.

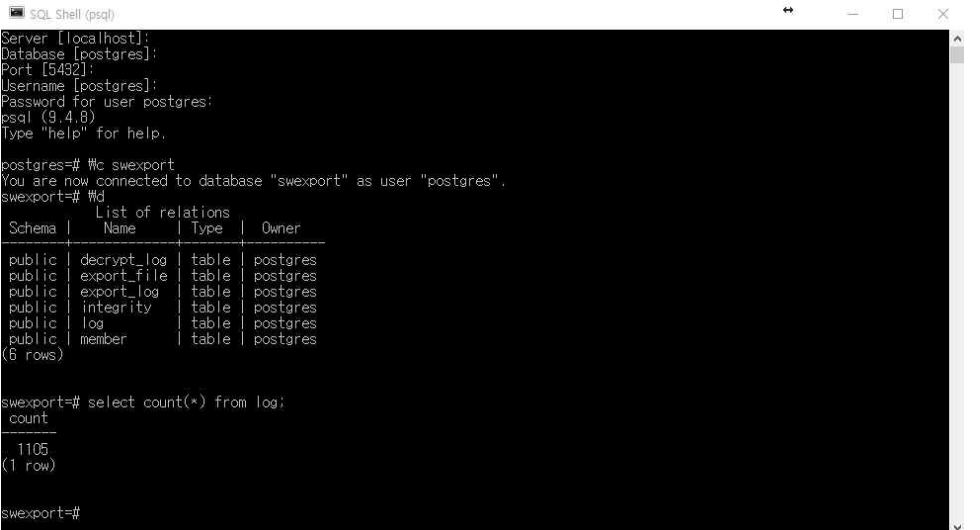

## **6. 제한사항**

- 가. 시큐워처 for CCTV Web ver 1.0
	- 1) 본 제품은 동일한 아이디의 접속이 제한되어 있습니다.
	- 2) 본 제품을 이용해 100MB이상의 파일을 업로드할 수 없도록 제한되어 있습니다.
	- 3) 본 제품은 사용자가 잘못 입력한 데이터에 대해 자동 점검 기능을 제공합니다.
	- 4) 본 제품은 연속운영과 관련된 기능을 제공하지 않습니다.
- 나. 시큐워처 for CCTV 영상반출 ver 2.0
	- 1) 본 제품의 가능한 최대 동시 사용자수는 1명입니다.
	- 2) 생성할 수 있는 최대 ID 수는 1개입니다.
	- 3) 본 제품은 사용자가 잘못 입력한 데이터에 대해 자동 점검 기능을 제공합니다.
	- 4) 본 제품은 동일한 PC에서 동시 실행이 불가하도록 구현되어 있습니다.
	- 5) 본 제품은 연속운영과 관련된 기능을 제공하지 않습니다.
	- 6) 본 제품은 고장, 오류 발생 시 가용성을 위한 자체 복구, 복원 및 백업기능은 제 공되지 않습니다.
	- 7) 본 제품은 지원하는 영상과 이미지파일의 범위는 다음과 같습니다. 범위를 벗어 나는 영상 혹은 이미지에 대한 정확한 동작을 보장 드리지 않습니다.
		- 가) 최소 640X480 최대 1920X1080 의 해상도
		- 나) 최대 400MB의 파일 크기
		- 다) 영상 형식 : Avi, Mp4, Wmv, Mkv, mov, 3gp, Ts
		- 라) 이미지 형식 : jpg, bmp, png

## **7. 고객지원**

- 가. 유지보수정책
	- 1) 무상유지보수 기간은 계약일로부터 1년으로 하며, 계약 시에 협의하여 제품 납 품 계약서에 명시됩니다. 유지보수는 무상과 유상이 있으며 유지보수는 제품 담 당자에게 신청하시기 바랍니다.
	- 2) 무상유지보수 : 시스템 운영에 필요한 정보를 제공하고 오류패치, 기술자문, 정 기점검등을 합니다. 장애대응 시간은 4시간 이내이며, 18시 이후 장애접수는 익 일 고객사 업무개시시각 이후 4시간 이내에 처리합니다.
	- 3) 유상유지보수 : 추가기능의 개발과 시스템 및 DB 업데이트, 고객요청에 의한 이 슈대응, 납품된 제품과 별개의 이슈대응을 합니다.
	- 4) 유지보수담당자

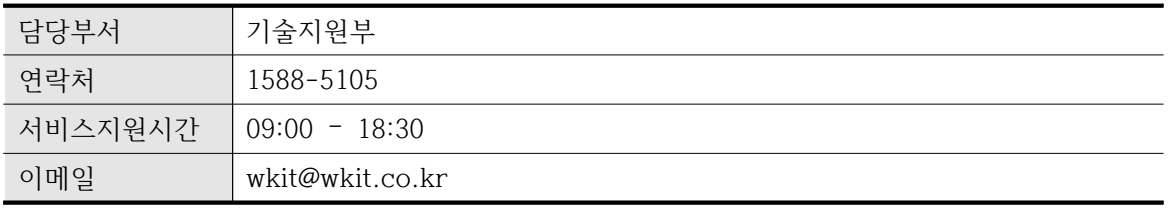

- 나. 기술지원 및 문의처
	- 1) 전화, 인터넷을 통해 기술지원 및 요청에 대해서 접수 하실 수 있습니다.

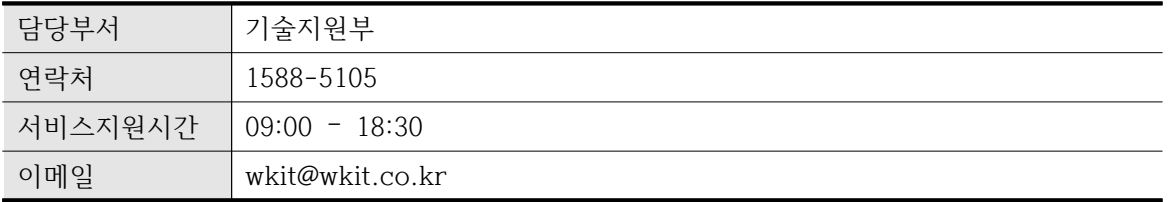

## **색인**

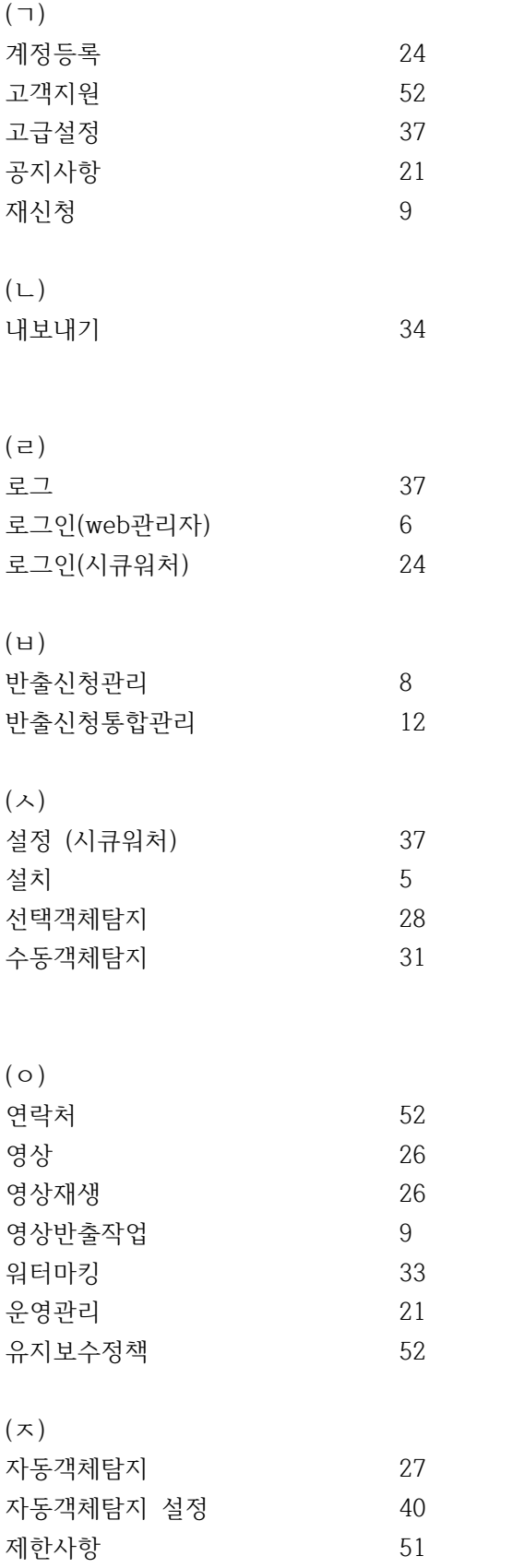

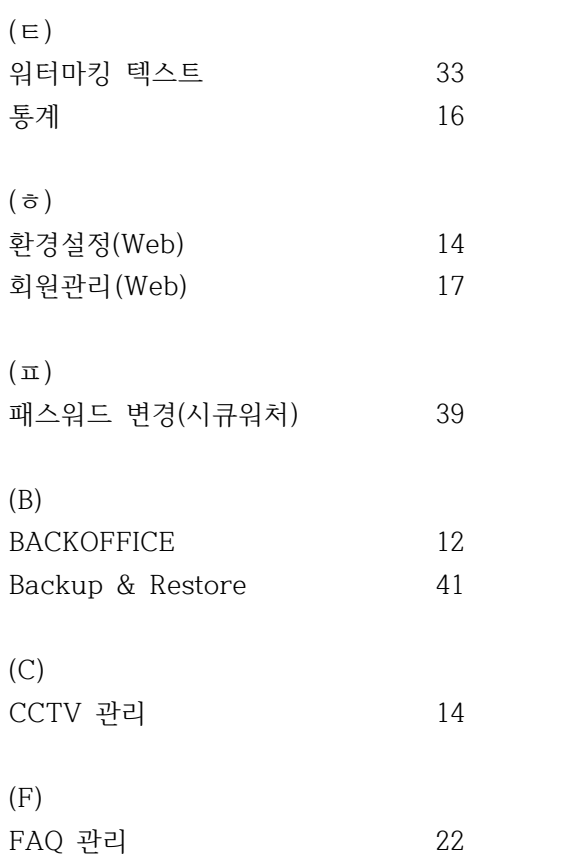